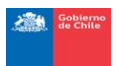

# INSTRUCTIVO PARA USUARIO DE ISAPRE<sup>i</sup>

# INGRESO DE LICENCIAS MÉDICAS MODIFICADAS Y CONSULTAS DE DICTAMENES, EN EL SISTEMA DE INTEGRACIÓN ENTRE ISAPRES/COMPIN (ISA-20585)

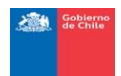

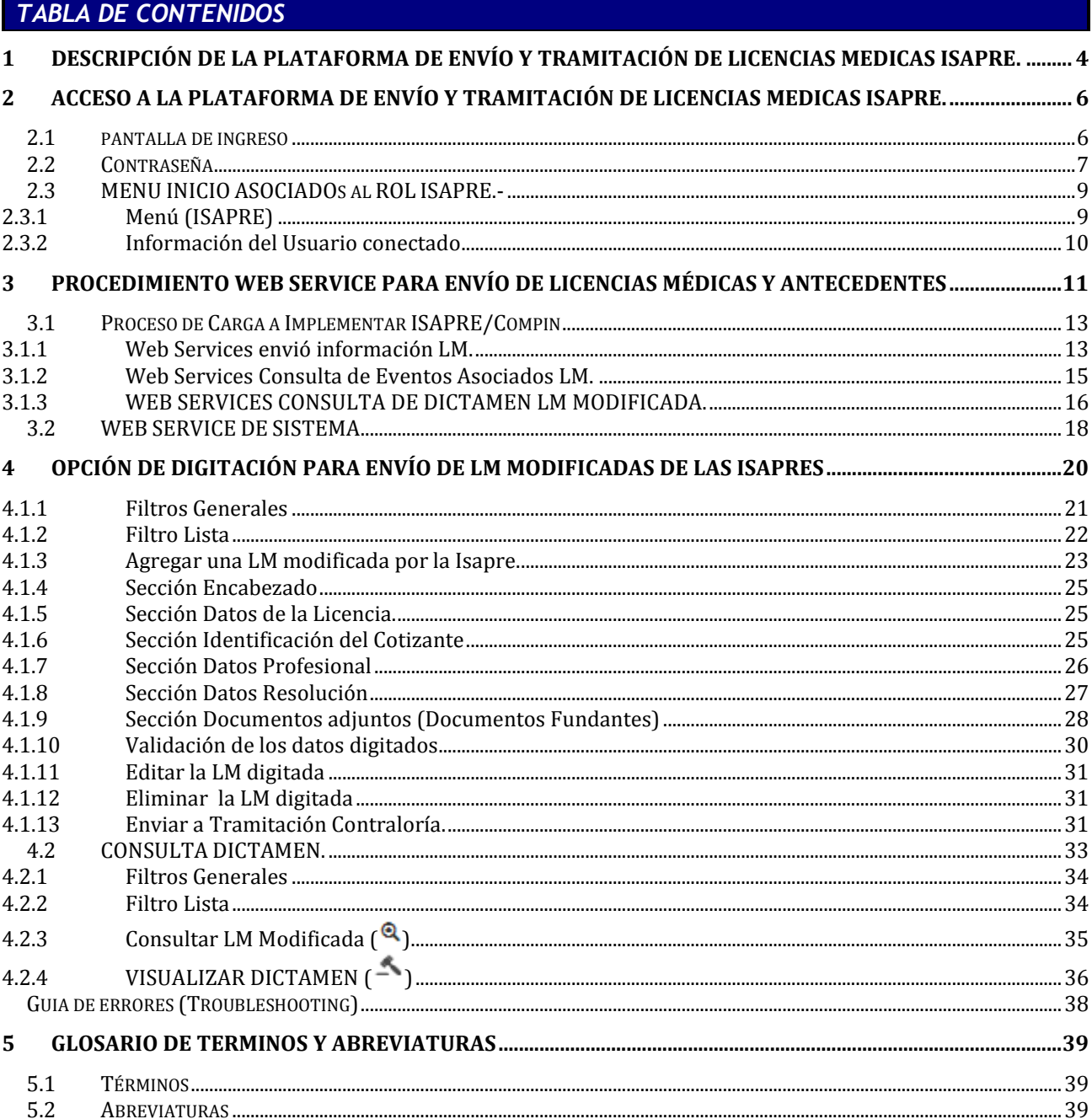

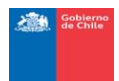

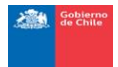

### <span id="page-3-0"></span>**1 DESCRIPCIÓN DE LA PLATAFORMA DE ENVÍO Y TRAMITACIÓN DE LICENCIAS MEDICAS ISAPRE.**

Este instructivo está enmarcado en el desarrollo de un sistema de Integración entre ISAPRES/COMPIN/SC, para la tramitación de licencias médicas modificadas de Isapre denominado ISA-20585, de acuerdo al Marco Legal de la Ley 20.585 que señala lo siguiente:

- Ley 20585: Sobre otorgamiento y uso de Licencias Médicas. Ministerio de Salud. Fecha de Publicación y vigencia 11/05/2012.
- Artículo 1º. La presente ley tiene por objeto establecer regulaciones que permitan asegurar el otorgamiento, uso correcto de la licencia médica y una adecuada protección al cotizante y beneficiarios de las Instituciones de Salud Previsional y del Fondo Nacional de Salud, mediante la aplicación de medidas de control y fiscalización, y de sanciones respecto de las conductas fraudulentas, ilegales o abusivas relacionadas con dicho instrumento.
- Artículo 3º (Inciso 3). En caso que la Institución de Salud Previsional determine la reducción o rechazo de una licencia médica, deberá remitir los antecedentes que fundamentan la decisión a la Comisión de Medicina Preventiva e Invalidez, quien podrá ratificar o denegar la modificación de la licencia médica.

Las funcionalidades asociadas a los usuarios de las ISAPRES que se explican en el instructivo son las siguientes:

• Integración vía Web Service ISAPRE/Compin

El esquema de operación a implementar para la automatización del proceso de traspaso de la información de las Licencias Médicas Modificadas desde las ISAPRE a COMPIN considera la implementación y utilización de un sistema de integración basada en la interoperabilidad a través de Web Service (WS) entre los sistemas de ambas instituciones. COMPIN publica su WS en [https://isa20585.minsal.cl/wsminsal/W](https://isa20585.minsal.cl/wsminsal/)sminsallicmod?wsdl para ser invocado y consumido desde la aplicación de la ISAPRE, cuyo uso tiene como objetivo principal enviar los antecedentes asociados a una licencia modificada para que sea Ratificado o Denegado por parte del COMPIN/SC de acuerdo a lo definido en la ley.

El uso del ws permitirá a las ISAPRE enviar la licencia médica y los antecedentes o documentos fundantes al sistema de COMPIN donde serán distribuidos a las unidades administrativas correspondientes; consultar el estado del trámite y; consultar el dictamen y visualizar la resolución de respuesta de COMPIN o Subcomisión, la cual incorpora Firma Electrónica Avanzada.

Digitación LM Modificadas de Isapre.

Esta funcionalidad, tiene como objetivo el ingreso de las LM mediante la digitación directa sobre el aplicativo por parte de las Isapres como una alternativa al envío de la información

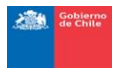

mediante Web Services.

Consulta de LM Modificadas Dictaminadas.

Esta funcionalidad permite consultar el estado del trámite de la LM modificada informada por la ISAPRE independiente el canal de ingreso digitación y/o web services.

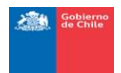

### <span id="page-5-0"></span>**2 ACCESO A LA PLATAFORMA DE ENVÍO Y TRAMITACIÓN DE LICENCIAS MEDICAS ISAPRE.**

### <span id="page-5-1"></span>**2.1 PANTALLA DE INGRESO**

La funcionalidad presenta como los usuarios de las ISAPRE acceden al Sistema LM Modificadas Isapre (20.585).

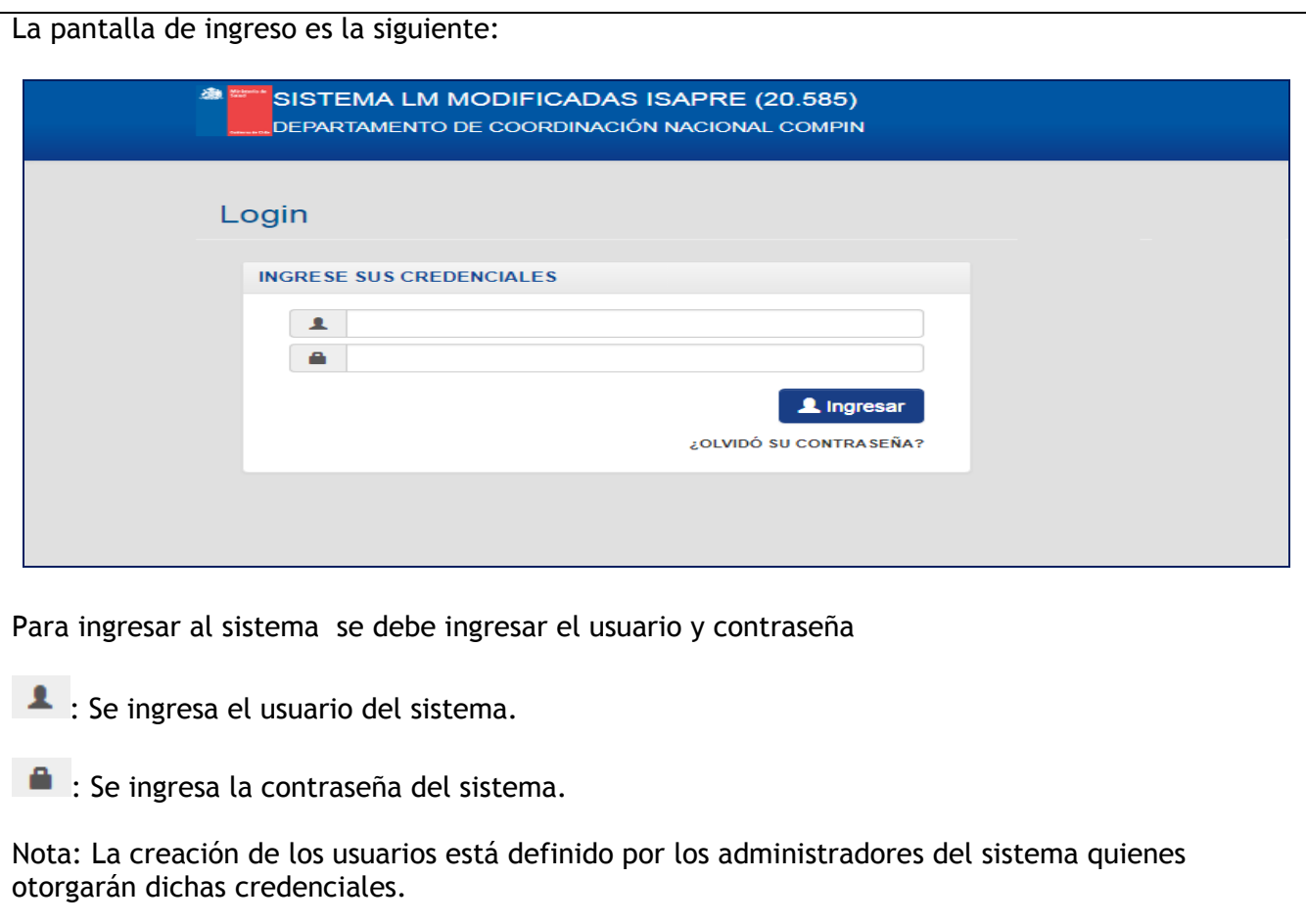

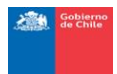

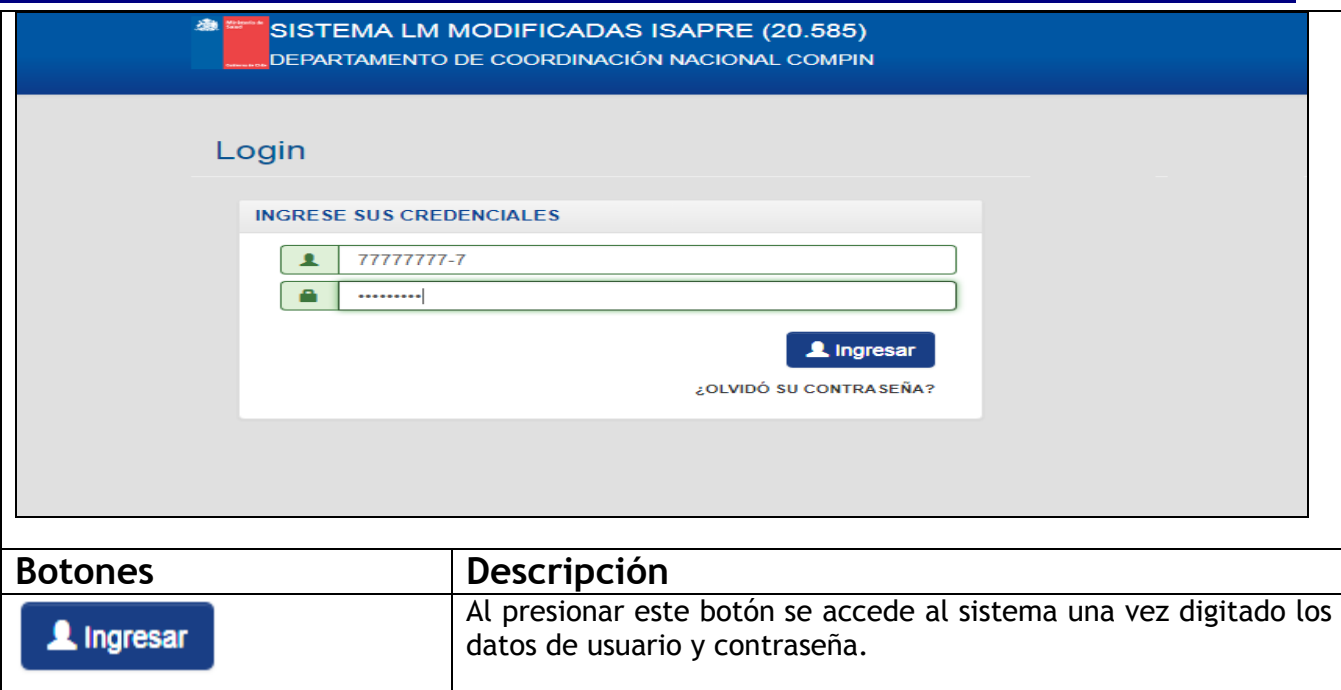

### **Consideraciones:**

### <span id="page-6-0"></span>**2.2 CONTRASEÑA**

En caso de ¿OLVIDÓ su contraseña? se debe presionar el sistema preguntará por la pregunta secreta:

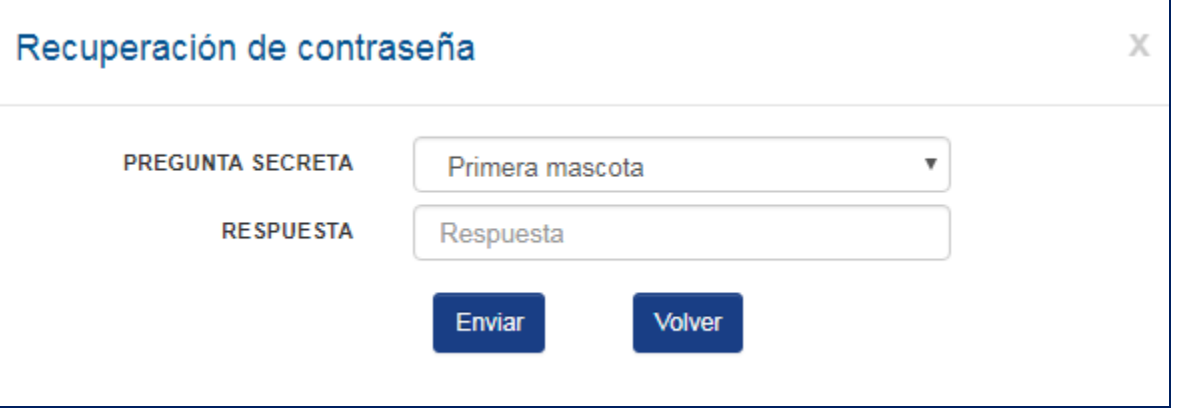

**Si la respuesta es válida** el sistema LM Modificadas entrega una contraseña por pantalla sin fecha de expiración

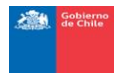

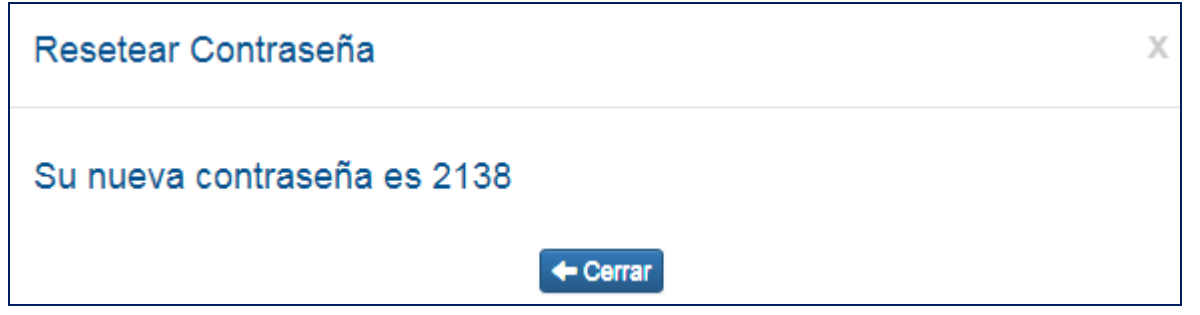

En caso de que se requiera cambiar la contraseña (se solicitará el cambio la primera vez que se conecte a la aplicación ), el sistema le mostrará una ayuda sensible con los requisitos de la nueva contraseña)

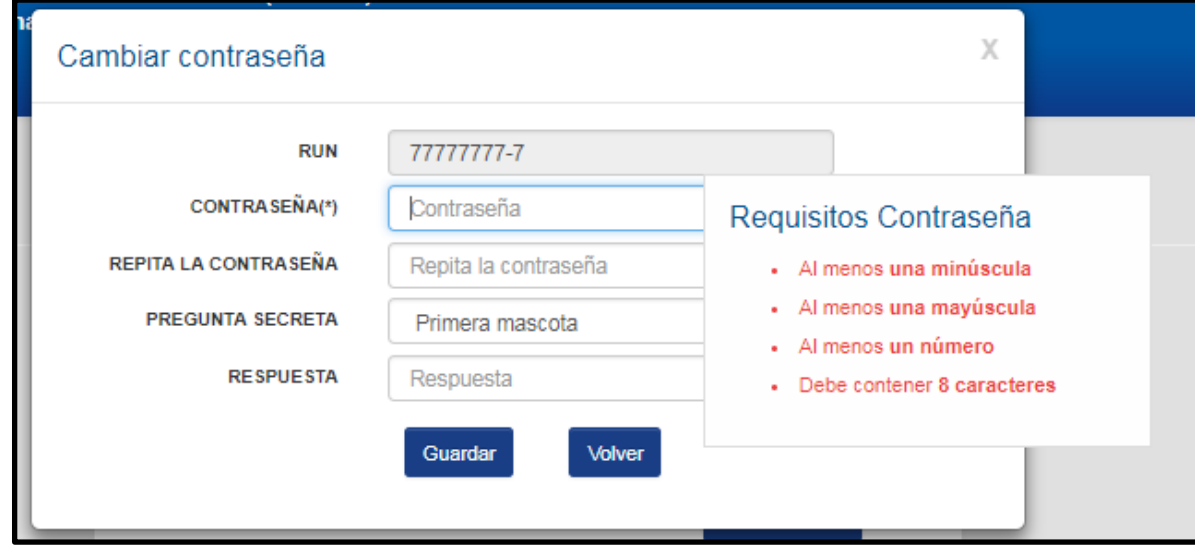

Las preguntas secretas definidas son:

- Primera Mascota
- Color Favorito
- Segundo Apellido de la madre

**Volver** 

El botón **Guardar** registra los antecedentes ingresados dejando los antecedentes precargados en la pantalla de ingreso.

El botón se vuelve a la pantalla anterior.

Si la respuesta es inválida existe la alternativa de solicitar la clave al administrador del sistema.

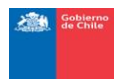

### **2.3 MENU INICIO ASOCIADOS AL ROL ISAPRE.-**

<span id="page-8-1"></span><span id="page-8-0"></span>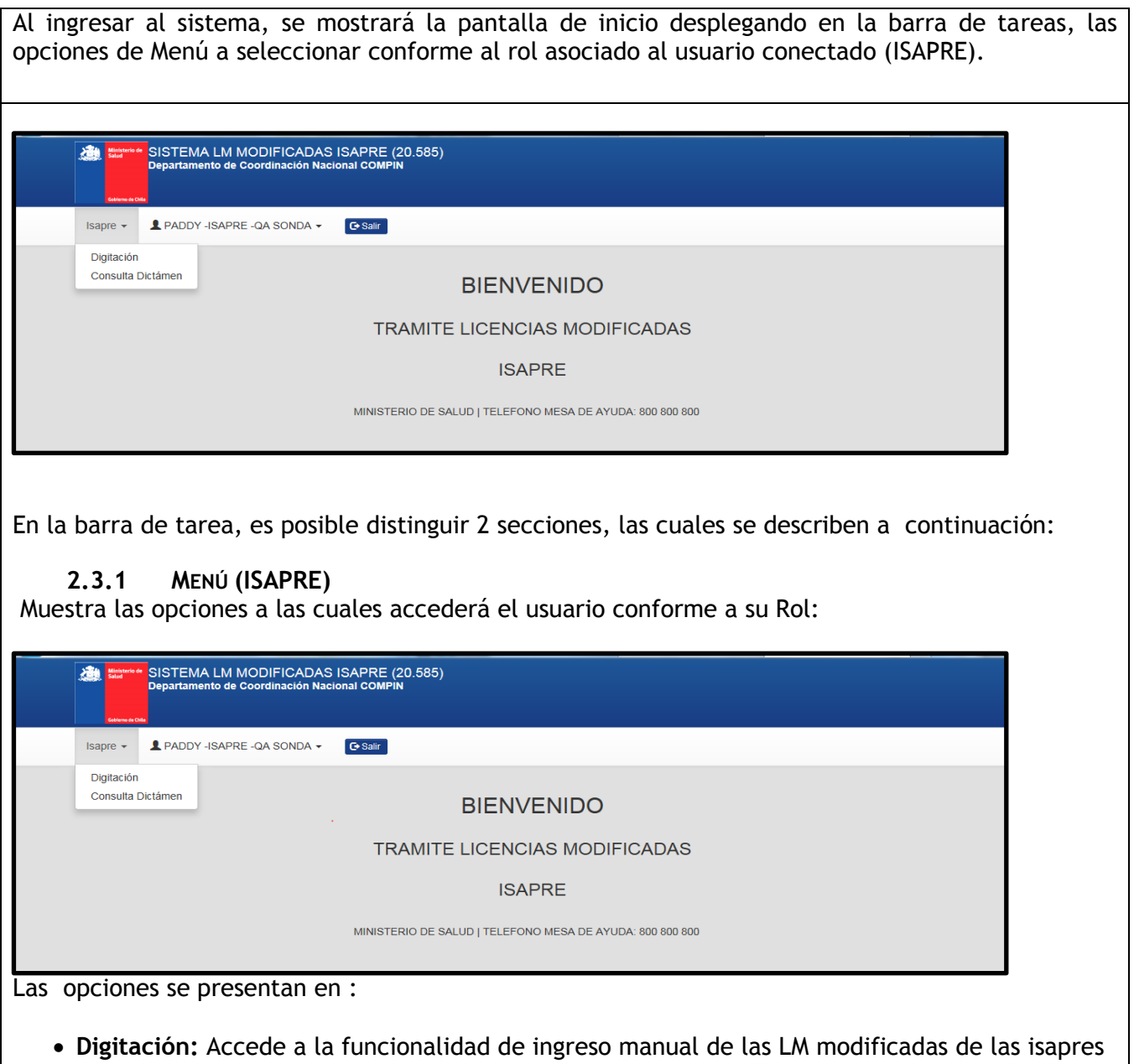

 **Consulta Dictamen:** Accede a la funcionalidad para consultar el estado de trámite de las LM modificadas de las isapres.

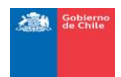

<span id="page-9-0"></span>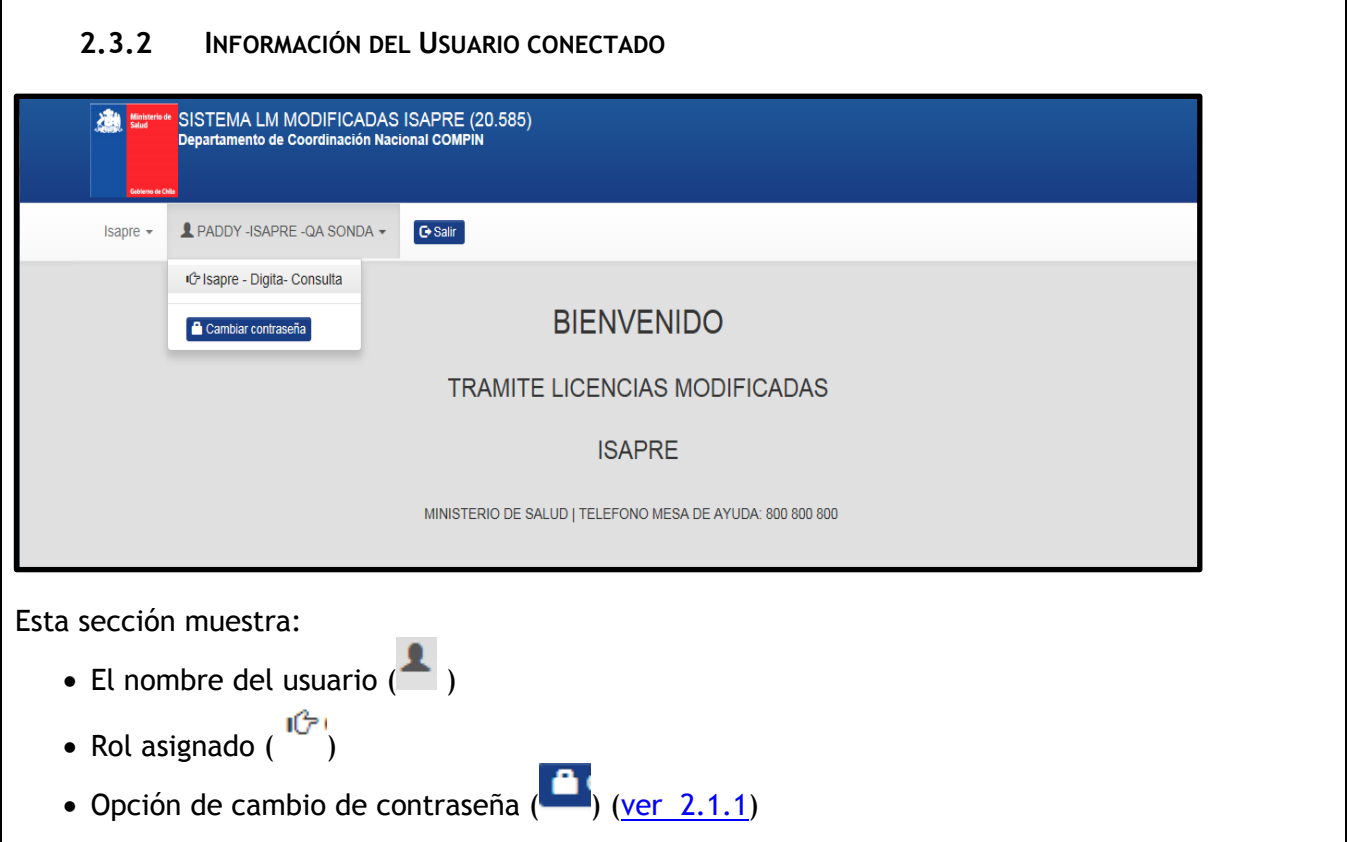

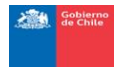

### <span id="page-10-0"></span>**3 PROCEDIMIENTO WEB SERVICE PARA ENVÍO DE LICENCIAS MÉDICAS Y ANTECEDENTES**

Para el envío electrónico de la información que las ISAPREs deben hacer llegar a la COMPIN o Subcomisión (CPMPIN/SC) en relación a las licencias médicas reducidas o rechazadas, se definió un modelo que permite apoyar electrónicamente el proceso de revisión, resolución y entrega de los Dictámenes sobre los rechazos y reducciones de las Isapres, desde las COMPIN y las Subcomisiones, agilizando la resolución del proceso, mantener la información completa de los trámites por reducción y rechazo de licencias médicas por parte de las ISAPRES y generar reportes estructurados sobre el proceso, para la evaluación y toma de decisiones.

El siguiente diagrama describe el proceso definido, en el cual se hace referencia a los elementos de integración requeridos.

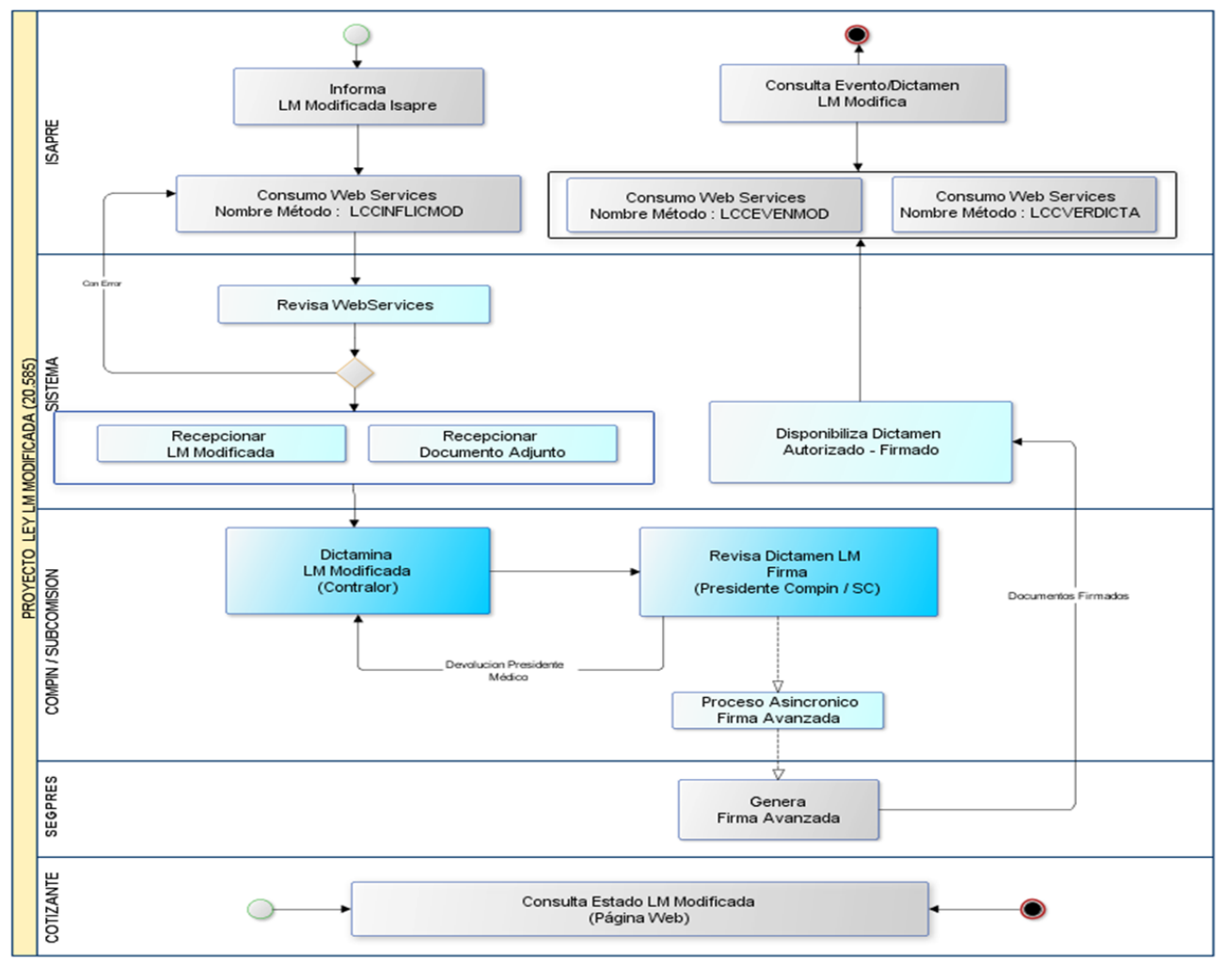

Para el proceso expuesto en el diagrama anterior se contemplan las siguientes integraciones, las cuales se describen en el presente documento:

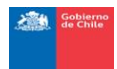

- Proceso de intercambio de información automatizado entre ISAPRES y COMPIN.
- Generación de Trazabilidad de Licencias Médicas modificadas: Eventos, Fechas, Responsables
- Funcionalidad para Evaluación de Licencias Unidad, Contraloría COMPIN / SC
- Funcionalidad para Tramitación de Resolución de Dictámenes
- Funcionalidad para comunicar resoluciones a ISAPRES.
- Funcionalidad para disponibilizar Resoluciones.
- Generación de Información del Proceso

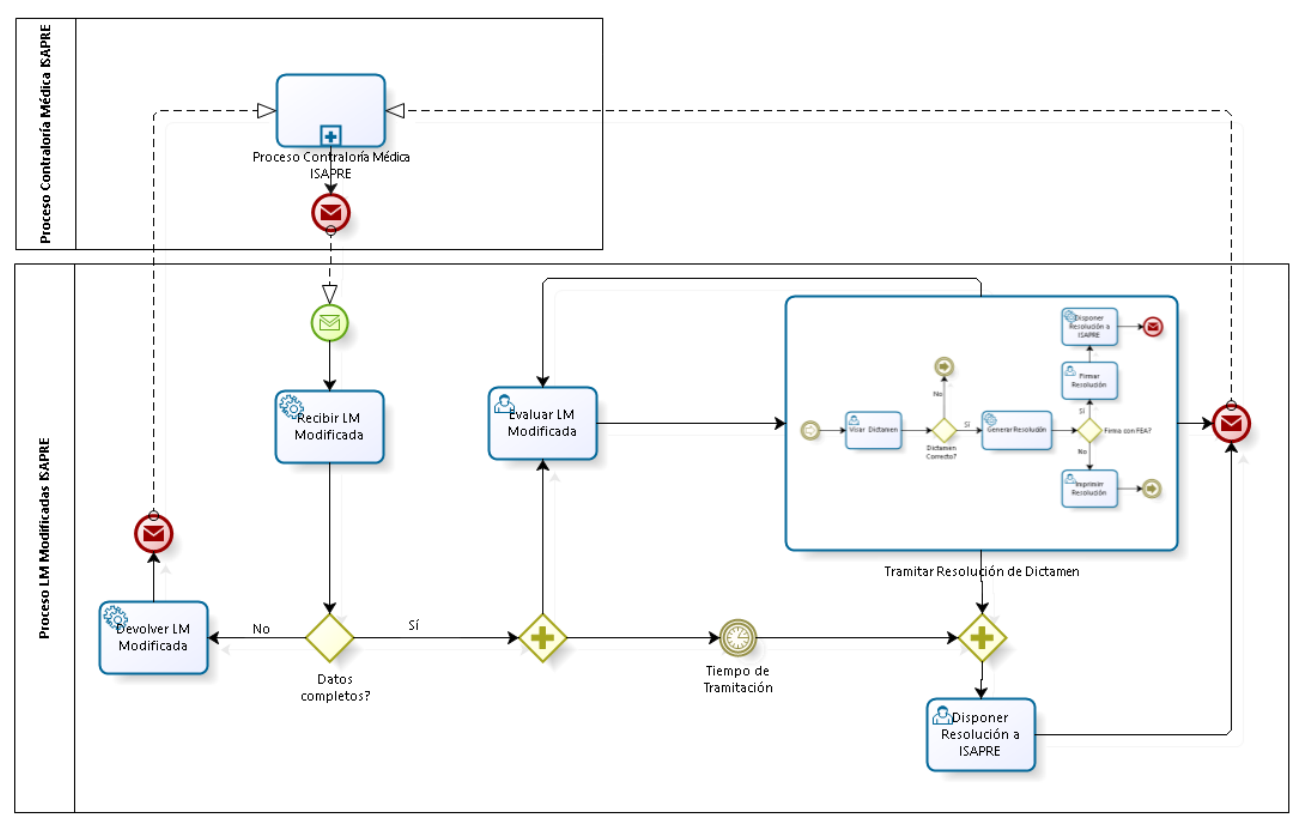

Proceso de Resolución de Licencias Médicas Modificadas por ISAPRE

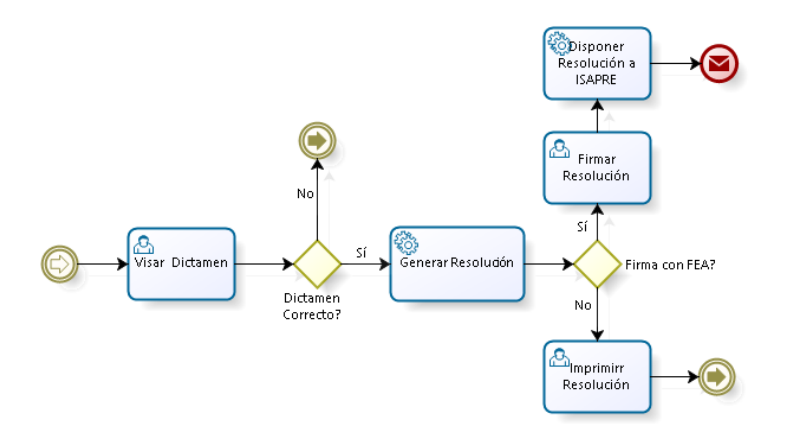

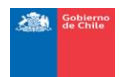

Sub Proceso de Firma de Dictamen

### <span id="page-12-0"></span>**3.1 PROCESO DE CARGA A IMPLEMENTAR ISAPRE/COMPIN**

### <span id="page-12-1"></span>**3.1.1 WEB SERVICES ENVIÓ INFORMACIÓN LM.**

Nombre Método: LCCINFLICMOD

Contenido Datos de Entrada

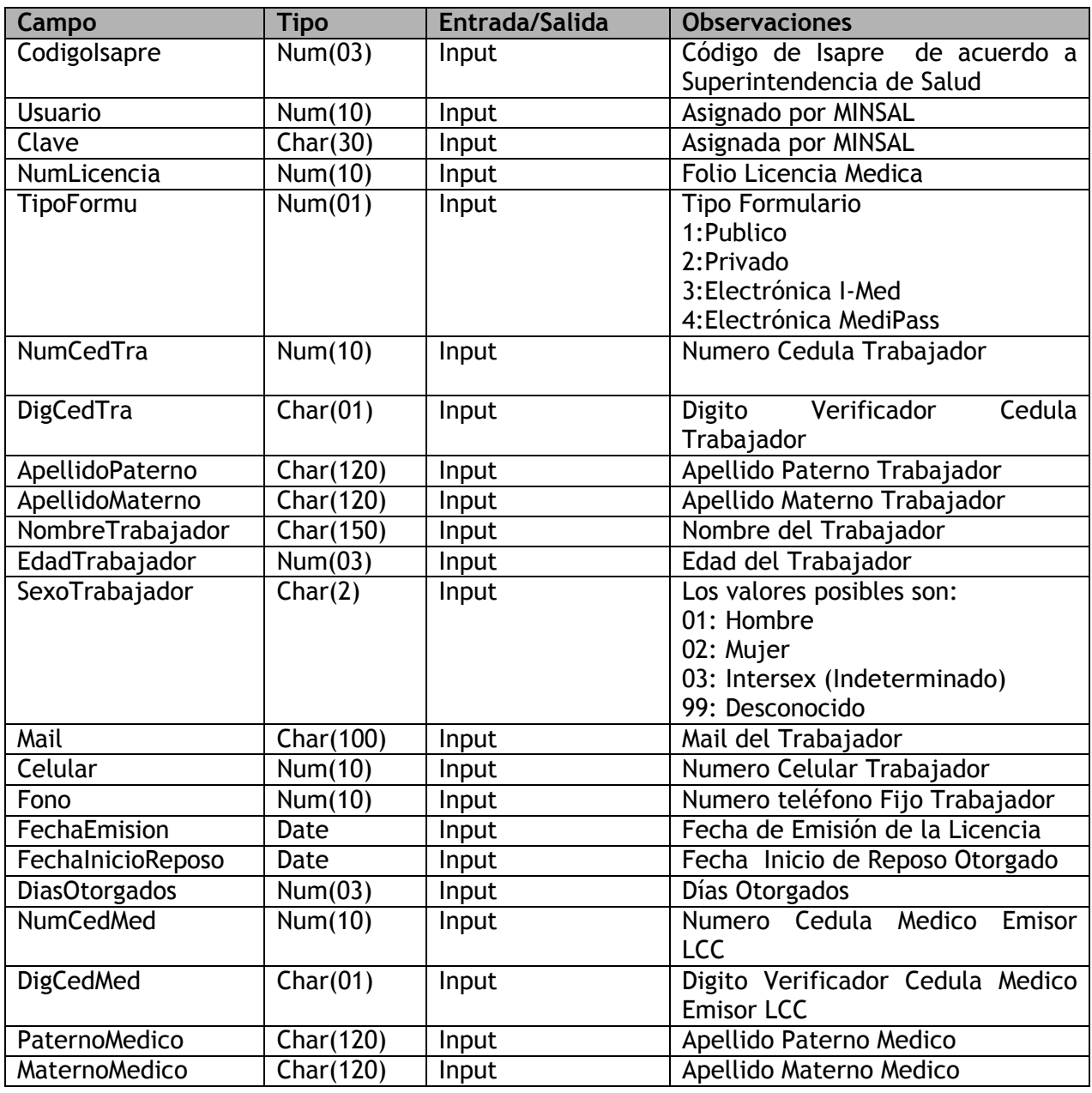

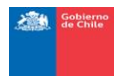

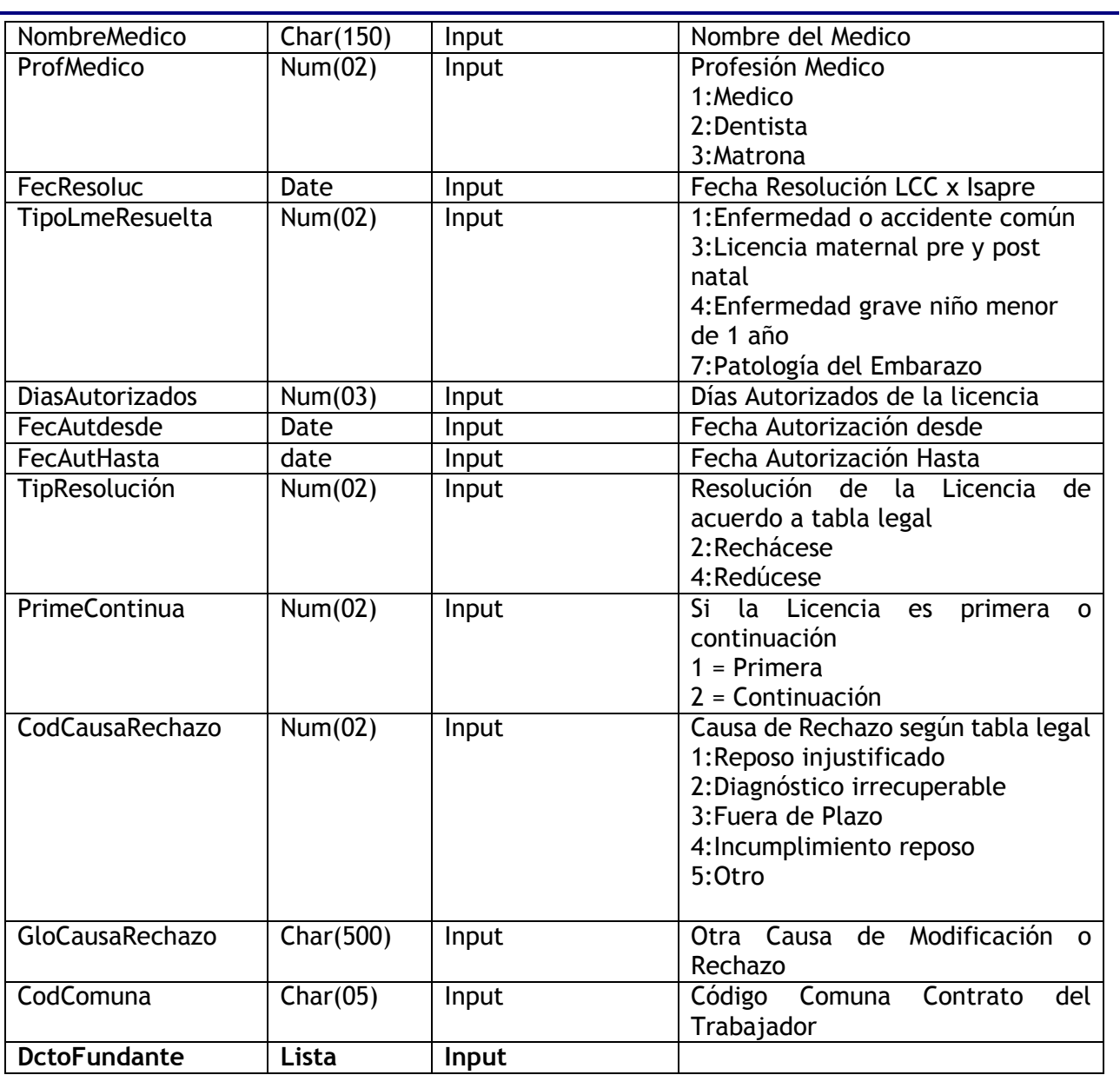

La variable DctoFundante contiene el detalle de los documentos que fundamentan la resolución por parte de la Isapre.

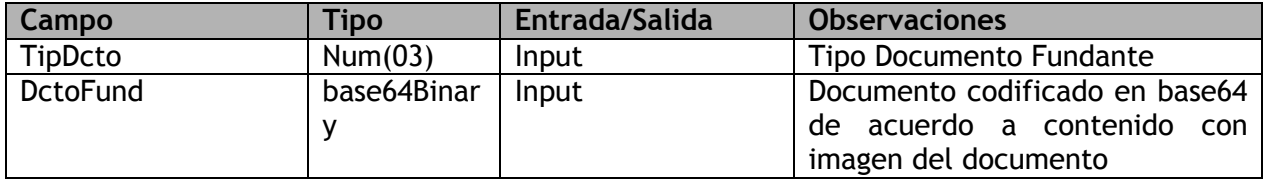

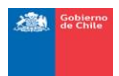

#### Contenido de la Respuesta **Campo Tipo Entrada/Salida Observaciones** Estado Num(01) Output | Código Resultado Código de estado: 0:Sin error. 1:Error. GloEstado Char(250) Output Glosa Resultado

Nota: Cuando sea consumido por la Isapre y el web services esté correctamente informado, el sistema grabará el registro de la **LM Modificada con la fecha de recepción al día siguiente del consumo** y en estado del evento de la tramitación de Licencia "Asignada al COMPIN/SC".

## <span id="page-14-0"></span>**3.1.2 WEB SERVICES CONSULTA DE EVENTOS ASOCIADOS LM.**

Nombre Método: LCCEVENMOD

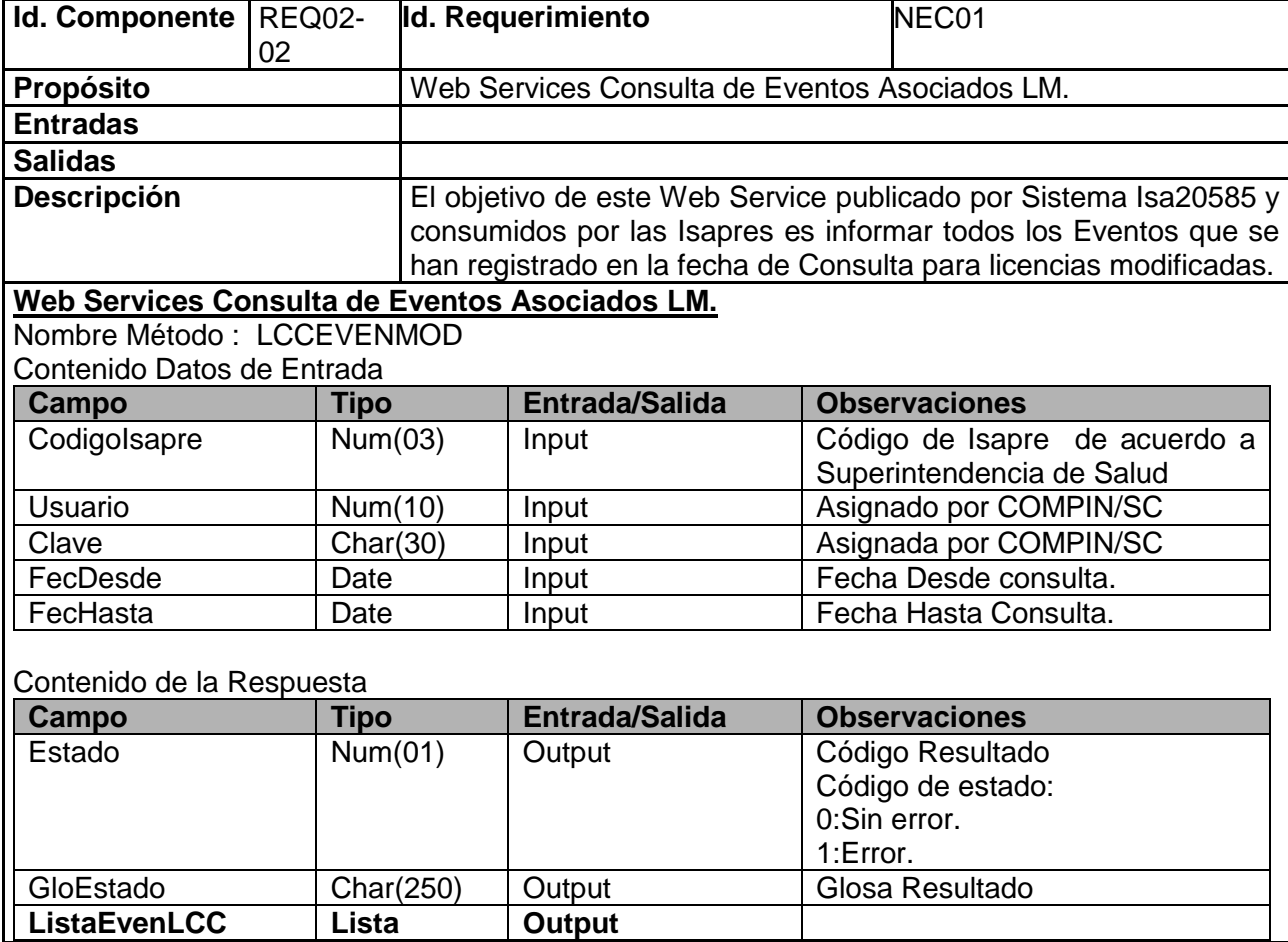

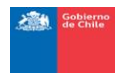

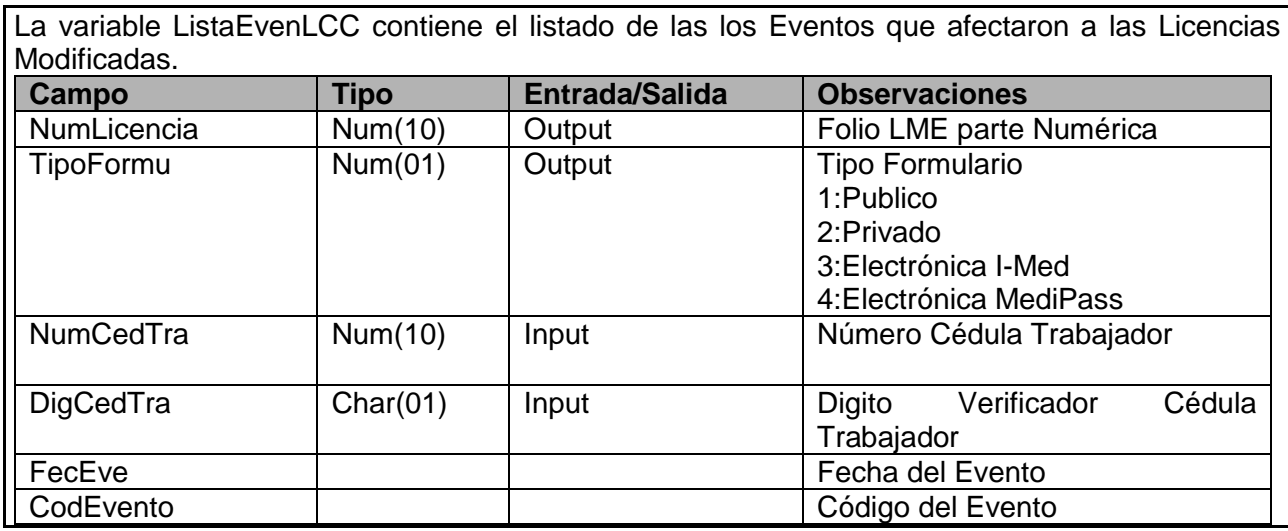

### <span id="page-15-0"></span>**3.1.3 WEB SERVICES CONSULTA DE DICTAMEN LM MODIFICADA.** Nombre Método: LCCVERDICTA

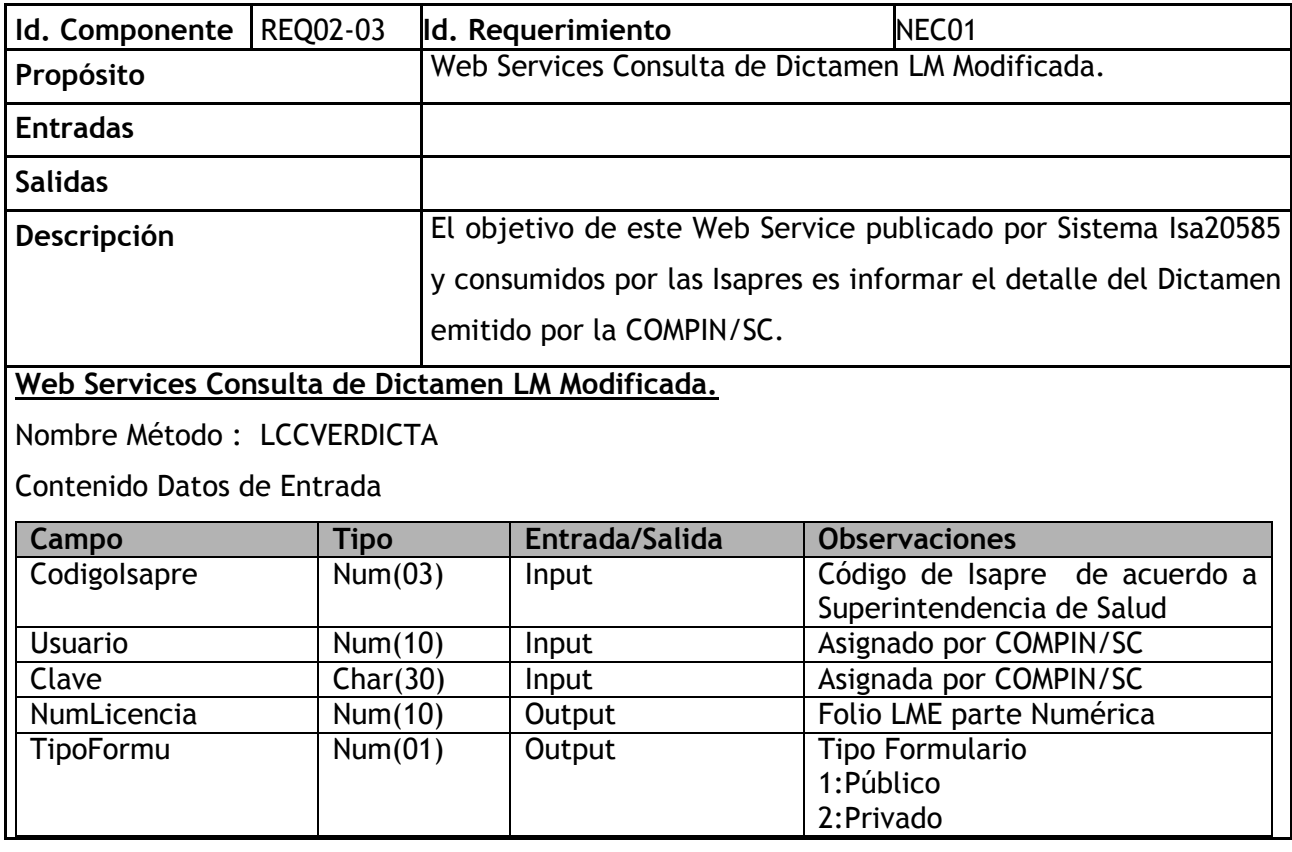

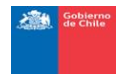

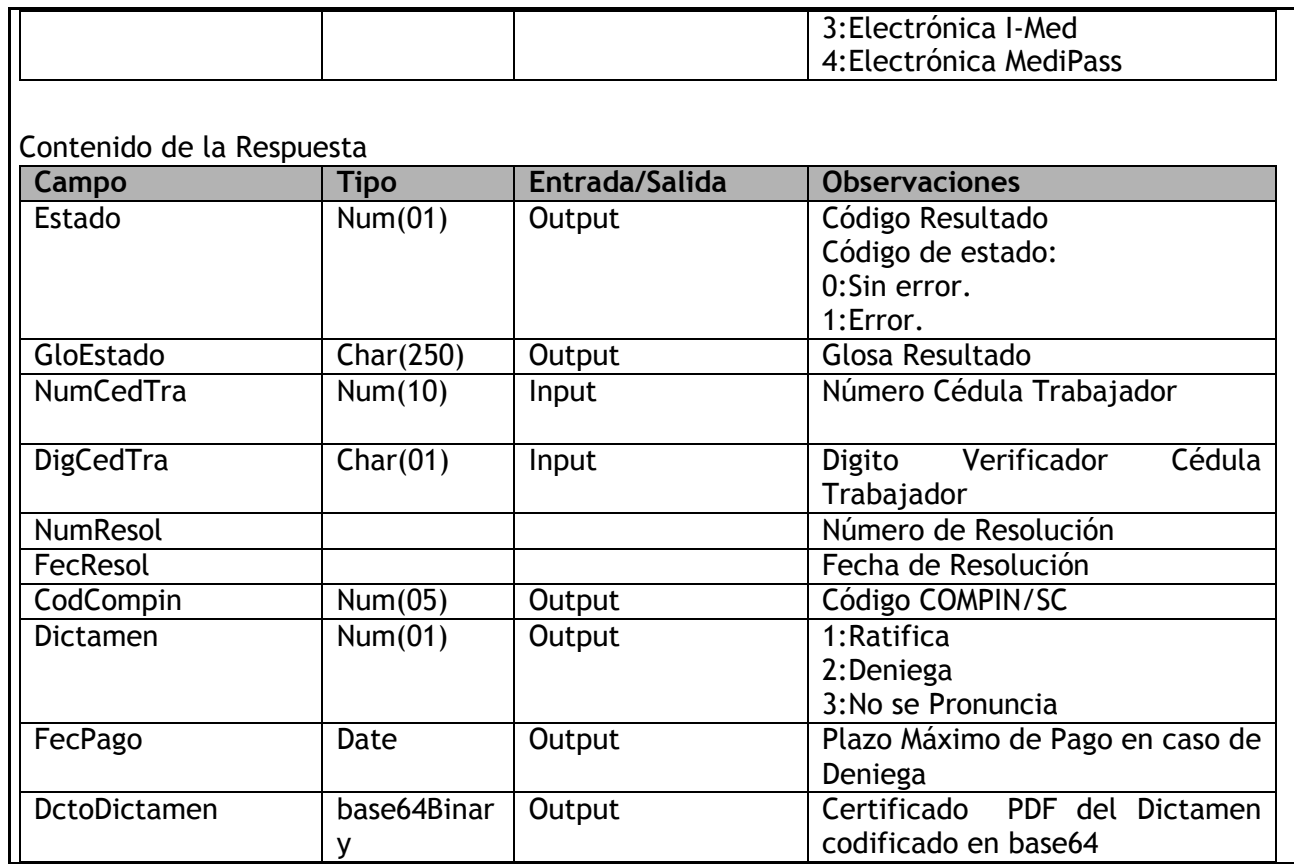

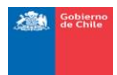

#### **3.2 WEB SERVICE DE SISTEMA**

<span id="page-17-0"></span>El Web Service disponible contiene los tres métodos descritos en las fichas anteriores.

<https://isa20585.minsal.cl/wsminsal/Wsminsallicmod?wsdl>

```
w<wsdl:definitions xmlns:soap="http://schemas.xmlsoap.org/wsdl/soap/" xmlns:tns="http://www.example.org/Wsminsallicmod/"
 xmlns:wsdl="http://schemas.xmlsoap.org/wsdl/" xmlns:xsd="http://www.w3.org/2001/XMLSchema" name="Wsminsallicmod"
 targetNamespace="http://www.example.org/Wsminsallicmod/">
  w <wsdl:types>
    w<xsd:schema targetNamespace="http://www.example.org/Wsminsallicmod/">
       <!-- LccInfLicMod
      w<xsd:element name="LccInfLicModRequest">
        w<xsd:complexType>
          v <xsd:sequence>
              <xsd:element name="CodigoIsapre" type="xsd:int"/>
              <xsd:element name="Usuario" type="xsd:int"/>
              <xsd:element name="Clave" type="xsd:string"/>
              <xsd:element name="NumLicencia" type="xsd:int"/>
              <xsd:element name="TipFormu" type="xsd:int"/
              xxd:element name="NumCedTra" type="xsd:int"/><br>xxd:element name="NumCedTra" type="xsd:int"/><br>xxd:element name="DigCedTra" type="xsd:string"/>
              <xsd:element name="ApellidoPaterno" type="xsd:string"/>
              <xsd:element name="ApellidoMaterno" type="xsd:string",
              <xsd:element name="NombreTrabajador" type="xsd:string"/>
              <xsd:element name="EdadTrabajador" type="xsd:int"/>
              <xsd:element name="SexoTrabajador" type="xsd:int"/>
              xxd:element name="Mail" type="xsd:string"/><br>xxsd:element name="Mail" type="xsd:string"/>
              <xsd:element name="Fono" type="xsd:int"/>
              <xsd:element name="FechaEmision" type="xsd:date"/>
              <xsd:element name="FechaInicioReposo" type="xsd:date"/>
              <xsd:element name="DiasOtorgados" type="xsd:int"/>
              <xsd:element name="NumCedMed" type="xsd:int"/>
              <xsd:element name="DigCedMed" type="xsd:string"/>
              <xsd:element name="PaternoMedico" type="xsd:string"/>
              <xsd:element name="MaternoMedico" type="xsd:string"/>
              <xsd:element name="NombreMedico" type="xsd:string"/>
              <xsd:element name="ProfMedico" type="xsd:int"/><br><xsd:element name="ProfMedico" type="xsd:int"/>
              xxsd:element name="TipoLmeResuelta" type="xsd:int"/><br>xxsd:element name="TipoLmeResuelta" type="xsd:int"/>
             <xsd:element name="DiasAutorizados" type="xsd:int"/><br>
<xsd:element name="FecAutDesde" type="xsd:date"/><br>
<xsd:element name="FecAutDesde" type="xsd:date"/><br>
<xsd:element name="TipResolucion" type="xsd:int"/><br>
<xsd:element n
              <xsd:element name="CodComuna" type="xsd:string"/>
              <xsd:element name="ListaDctofundante" type="tns:ArrayOfListaDctofundante"/>
            </xsd:sequence>
         </xsd:complexType>
       </xsd:element>
      w<xsd:complexType name="ArrayOfListaDctofundante">
        v<xsd:sequence>
            <xsd:element minOccurs="1" maxOccurs="unbounded" name="Dctofundante" type="tns:ListaDctofundanteEntity"/>
         </xsd:sequence>
       </xsd:complexType>
      #<xsd:complexType name="ListaDctofundanteEntity">
        v <xsd:sequence>
            <xsd:element name="TipDcto" type="xsd:int"/>
            <xsd:element name="DctoFund" type="xsd:string"/>
          </xsd:sequence>
        </xsd:complexType>
      #<xsd:element name="LccInfLicModResponse">
        w<xsd:complexType>
          w<xsd:sequence>
              <xsd:element name="Estado" type="xsd:int"/>
              <xsd:element name="GloEstado" type="xsd:string"/>
            </xsd:sequence>
         </xsd:complexType>
       </xsd:element>
```
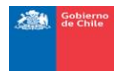

```
<!-- LccEvenMod --><br>▼<xsd:element name="LccEvenModRequest">
         *<xsd:complexType>
            ▼<xsd:sequence>
                  xsd:selement name="CodigoIsapre" type="xsd:int"/><br>
<xsd:element name="CodigoIsapre" type="xsd:int"/><br>
<xsd:element name="Clave" type="xsd:int"/><br>
<xsd:element name="Flave" type="xsd:string"/><br>
<xsd:element name="FecDesde" 
               </xsd:sequence>
            </xsd:complexType>
        \langle x, d \rangle := \text{element}▼<xsd:element name="LccEvenModResponse">
          V<xsd:complexType>
             ▼<xsd: sequence>
                  sussus-quences<br>
<xsd:element name="Estado" type="xsd:int"/><br>
<xsd:element name="GloEstado" type="xsd:string"/><br>
<xsd:element name="ListaEvenLcc" type="tns:ArrayOfListaEvenLcc"/>
               </xsd:sequence>
            </xsd:complexType>
        </xsd:element>
      V<xsd:complexType name="ArrayOfListaEvenLcc">
         v<xsd:sequence>
               <xsd:element minOccurs="0" maxOccurs="unbounded" name="EvenLcc" type="tns:ListaEvenLccEntity"/>
            </xsd:sequence>
        </xsd:complexType>
      V<xsd:complexType name="ListaEvenLccEntity">
         \forall <xsd: sequence>
               <xsd:element name="NumLicencia" type="xsd:int"/>
              <xsd:element name="NumLicencia" sype="xsd:int"/><br><xsd:element name="NumCedTra" type="xsd:int"/><br><xsd:element name="NumCedTra" type="xsd:int"/><br><xsd:element name="DigCedTra" type="xsd:string"/><br><xsd:element name="FeCEve" ty
            </xsd:sequence>
         </xsd:complexType>
      <!-- LccVerDicta --><br>▼<xsd:element name="LccVerDictaRequest"><br>▼<xsd:complexType>
            <xsd:complexType><br>
\pi<xsd:selement name="CodigoIsapre" type="xsd:int"/><br>
<xsd:element name="CodigoIsapre" type="xsd:int"/><br>
<xsd:element name="Clave" type="xsd:int"/><br>
<xsd:element name="Clave" type="xsd:int"/><br>
<xsd:ele
               </xsd:sequence>
     </xsd:sequence><br>
</xsd:element><br>
</xsd:element><br>
₹<xsd:selement><br>
₹<xsd:sequence><br>
₹<xsd:sequence><br>
₹<xsd:sequence><br>
₹<xsd:sequence>
                 xsd:sequence><br><xsd:sequence><br><xsd:element name="Estado" type="xsd:string"/><br><xsd:element name="GloEstado" type="xsd:string"/><br><xsd:element name="DumCedTra" type="xsd:string"/><br><xsd:element name="DigCedTra" type="xsd:string
               </xsd:sequence>
        </xsd:complexType>
     </xsd:schema>
  </wsdl:types>
</wsdl:message>
v, woodl:message name="LccInflicModResponse"><br>∀<wsdl:message name="LccInflicModResponse" name="LccInflicModResponse"/>
  </wsdl:message>
v<wsdl:message name="LccEvenModRequest"><br>V<wsdl:message name="LccEvenModRequest" name="LccEvenModRequest"/>
  </wsdl:message>
v.w.dl:message name="LccEvenModResponse"><br>Exisdl:message name="LccEvenModResponse" name="LccEvenModResponse"/>
  </wsdl:message>
v/wsdl:message name="LccVerDictaRequest"><br></wsdl:part element="tns:LccVerDictaRequest" name="LccVerDictaRequest"/><br></wsdl:message>
</wsdl:portType name="Wsminsallicmod"><br>▼<wsdl:portType name="LccInfLicMod"><br>▼<wsdl:operation name="LccInfLicMod"><br><wsdl:documentation>Envio de antecedentes de licencias modificadas.</wsdl:documentation><br><wsdl:input messag
     <wsal:ioutput message="ths:icccInflicModResponse"/><br></wsdl:output message="ths:icccInflicModResponse"/><br></wsdl:operation>"
   v<wsdl:operation name="LccEvenMod">
      ▼<wsdl:documentation>
```
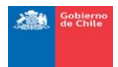

### <span id="page-19-0"></span>**4 OPCIÓN DE DIGITACIÓN PARA ENVÍO DE LM MODIFICADAS DE LAS ISAPRES**

La opción permite al usuario la digitación manual de las LM Modificadas por las isapres y el correspondiente envió de dichas licencias.

Dependerá de los filtros utilizados por el usuario, las LM que se desplieguen.

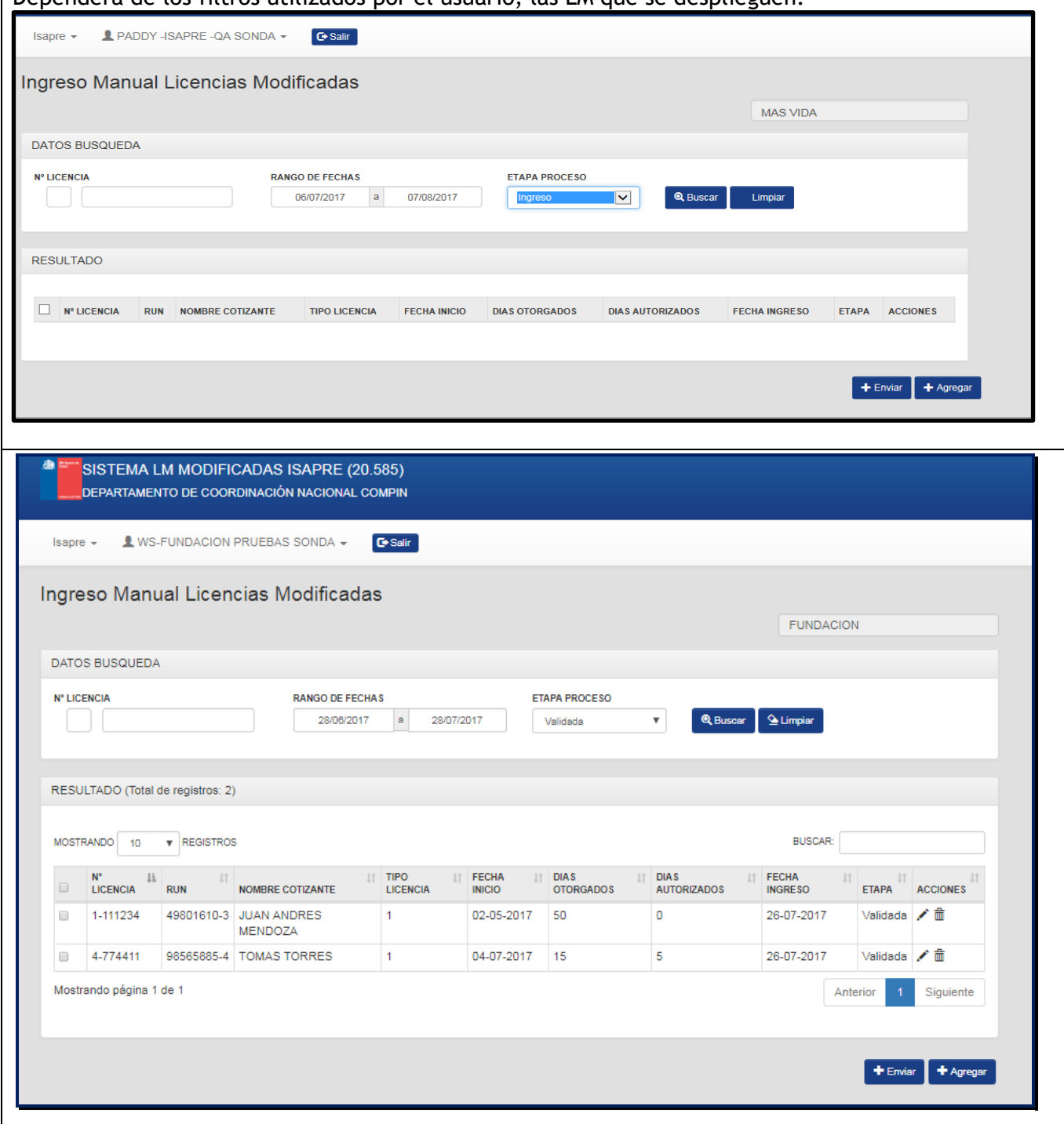

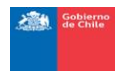

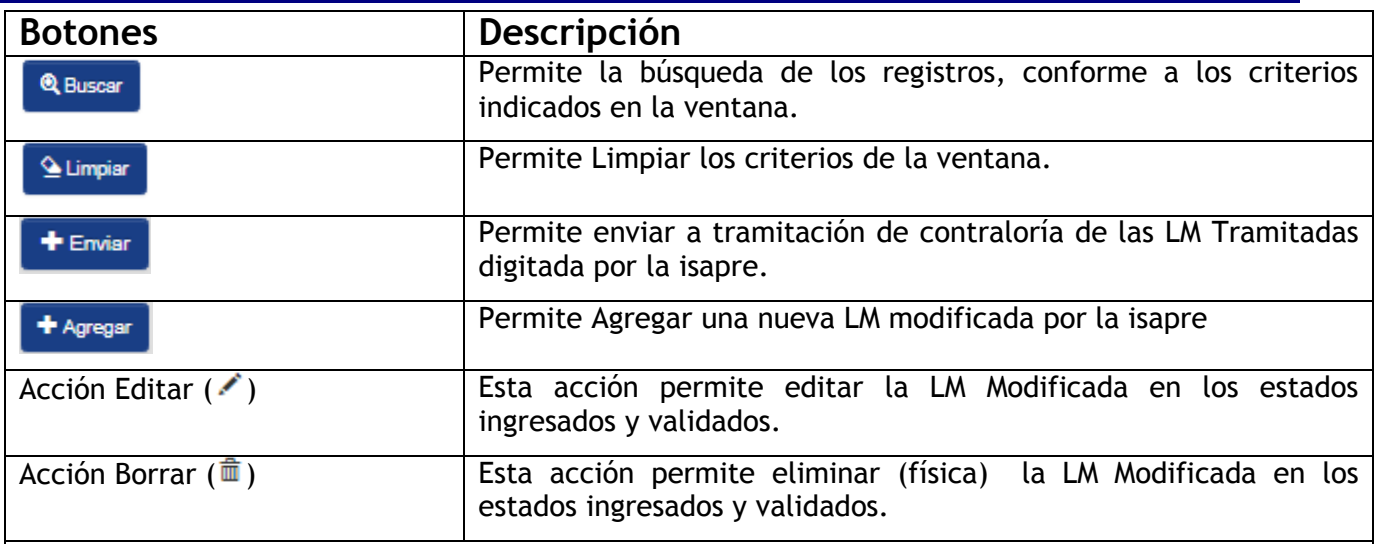

### **Consideraciones:**

Al ingresar a la ventana presentará las LM Modificadas digitadas en estado "Validado" ordenados desde el más antiguo hasta el más reciente. Las columnas que presentan son las siguientes:

- N° LICENCIA: Corresponde al Número de Licencia
- RUN: Corresponde al Run del Cotizante
- NOMBRE COTIZANTE: Corresponde al Nombre Completo del Cotizante
- TIPO DE LICENCIA: Corresponde al tipo de Licencia informada por LM modificada.
- FECHA INICIO: Fecha desde la licencia informada por LM.
- DIAS OTORGADOS: corresponde a los días otorgados informada por LM.
- DIAS AUTORIZADOS: corresponde a los días autorizados informada por LM.
- FECHA INGRESO: Corresponde a la fecha de digitación de la Isapre a la licencia
- ETAPA: Corresponde a las etapa de validación.
- Acciones: Esta columna presenta las acciones que tiene el usuario.

#### <span id="page-20-0"></span>**4.1.1 FILTROS GENERALES**

Los filtros definidos de la ventana son los siguientes:

#### **N° LICENCIA**

- 
- : Permite ingresar el tipo de formulario y el número de licencia.

#### **RANGO DE FECHAS**

 $\bullet$   $\Box$  28/08/2017  $\Box$  28/07/2017  $\Box$ : Permite ingresar el rango de fechas a revisar las licencias digitadas no enviadas a la tramitación de contraloría.

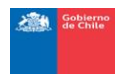

<span id="page-21-0"></span>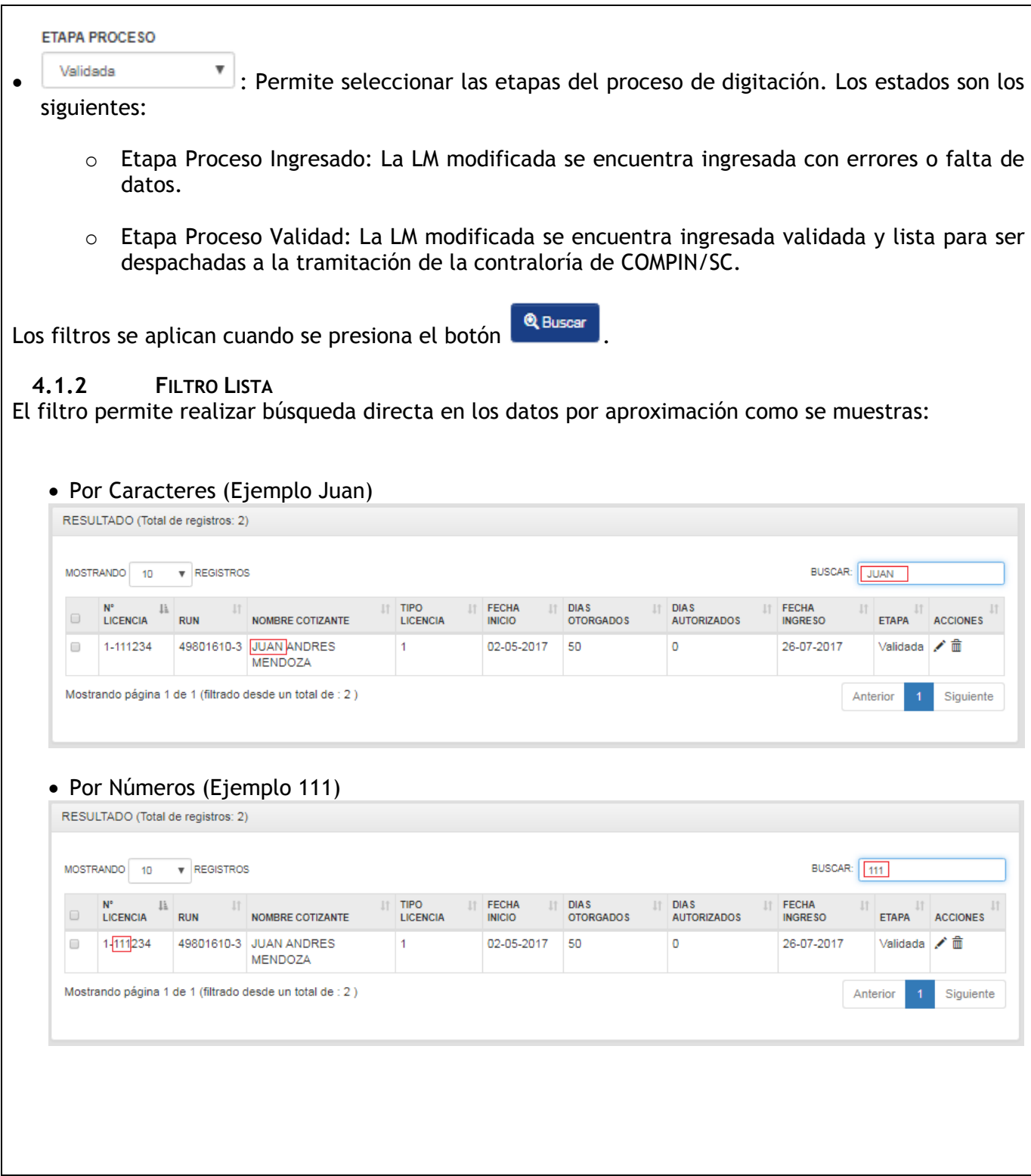

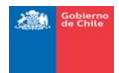

#### **4.1.3 AGREGAR UNA LM MODIFICADA POR LA ISAPRE.**

<span id="page-22-0"></span>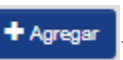

Al presionar el botón (<sup>† Agregar</sup>) se desplegará la ventana 'Ingreso Manual Licencias Modificadas' la cual consta de una serie de secciones que deben ser completadas por el usuario con el fin de traspasar la información de la Licencia Médica al sistema y una sección para asociar documentos digitalizados (documentos fundantes).

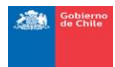

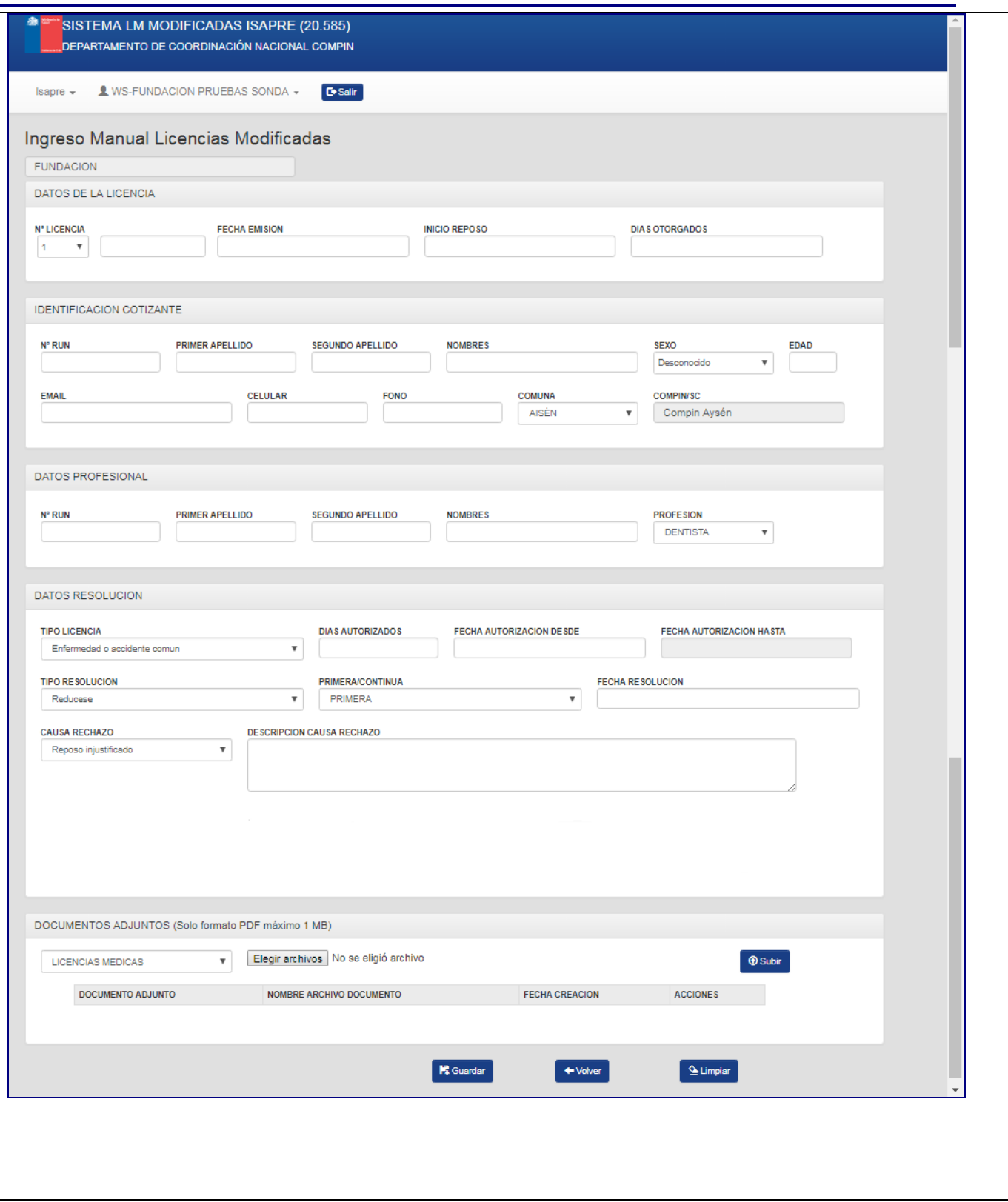

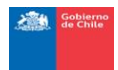

<span id="page-24-2"></span><span id="page-24-1"></span><span id="page-24-0"></span>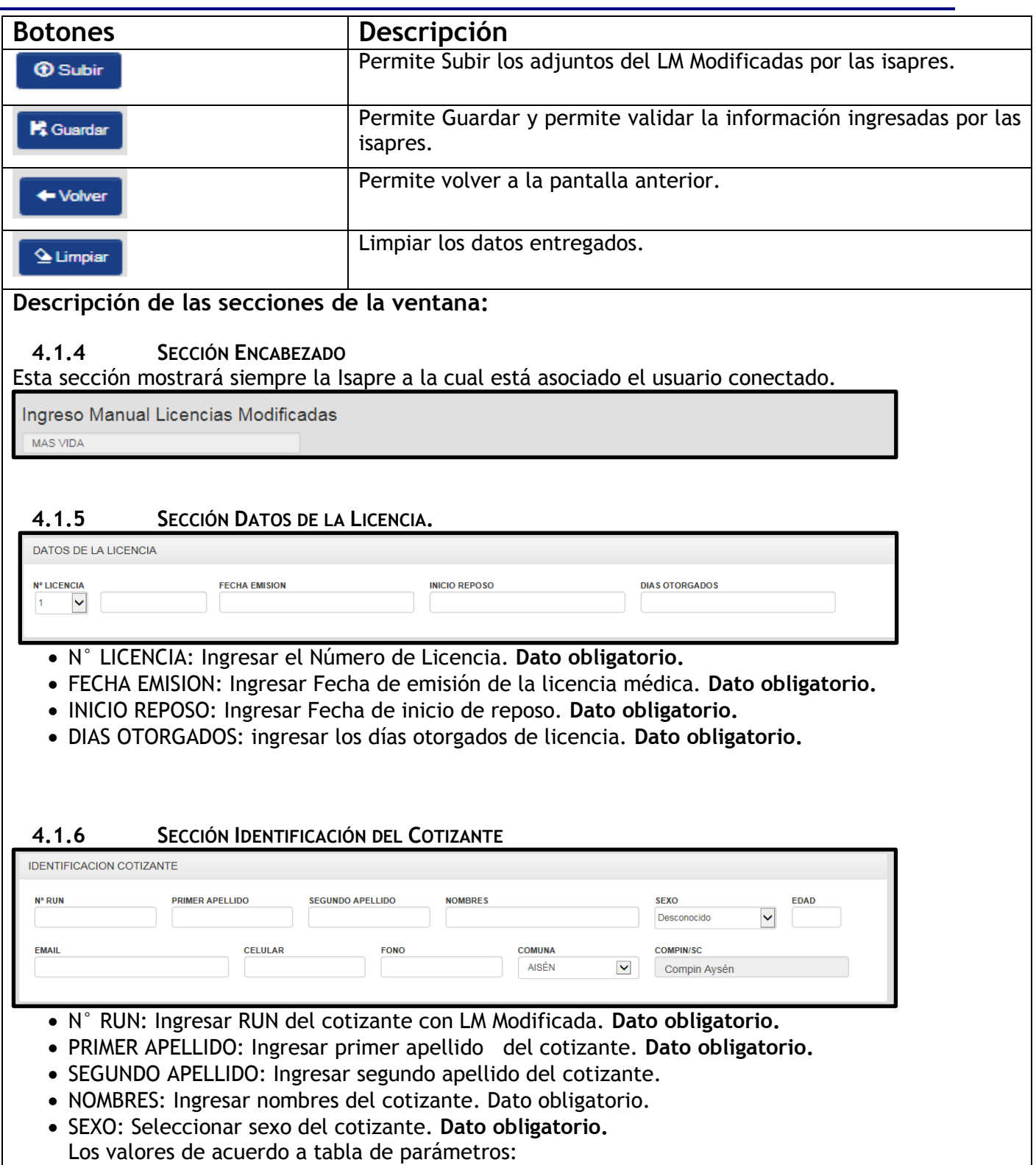

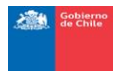

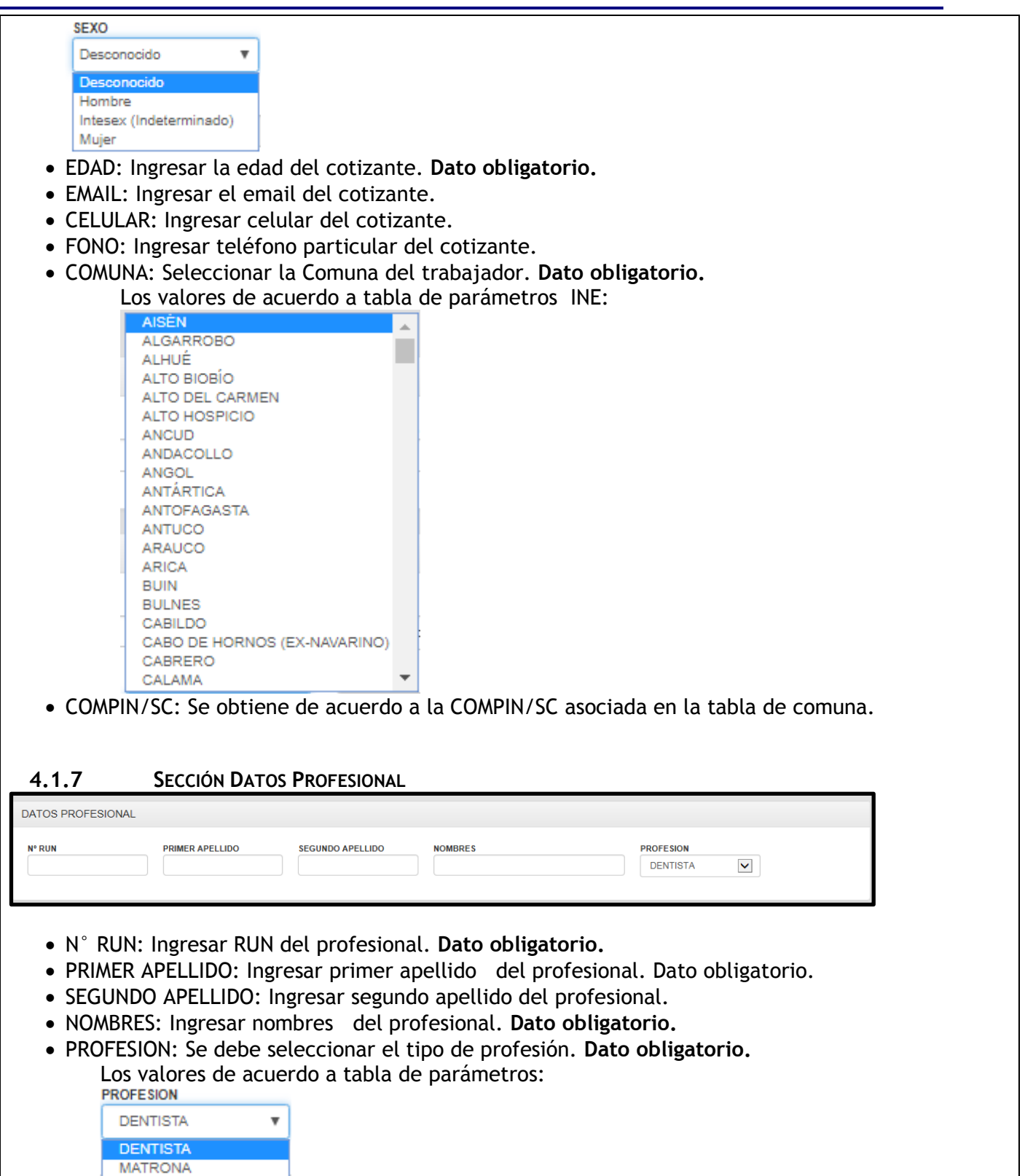

<span id="page-25-0"></span>MEDICO

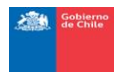

<span id="page-26-0"></span>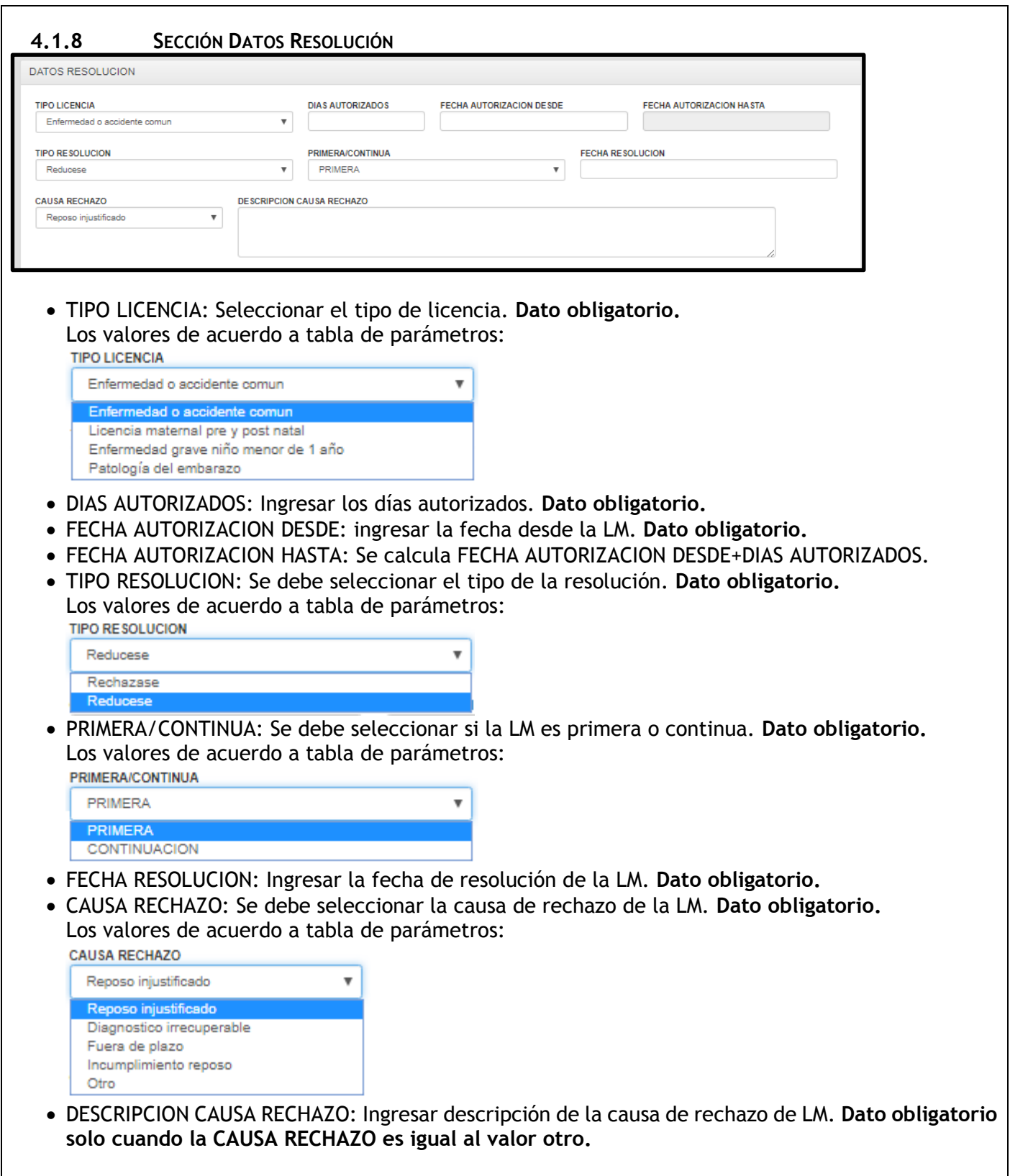

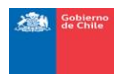

<span id="page-27-0"></span>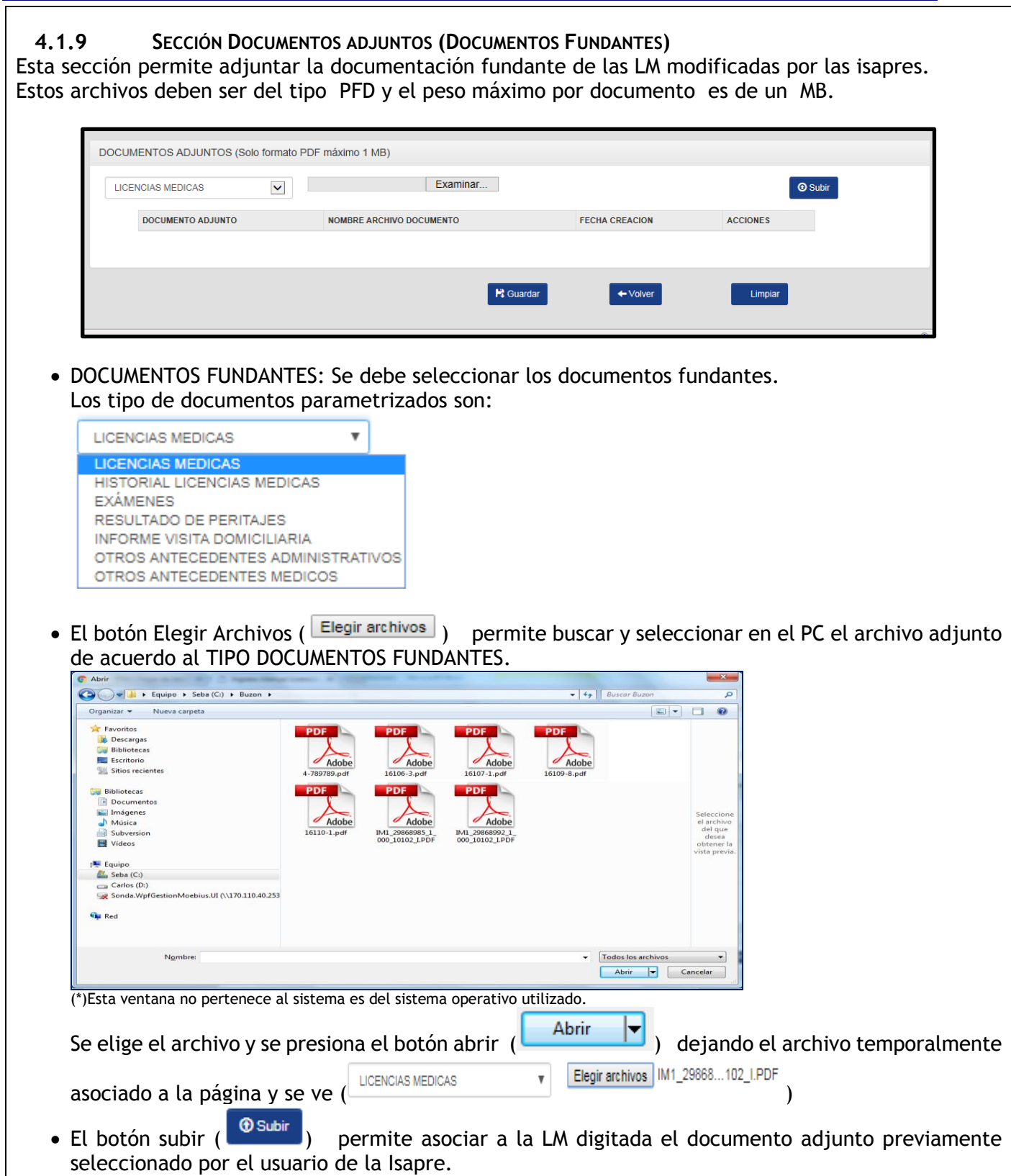

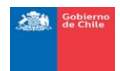

> Lista de Documento Fundante: Esta lista va mostrando los documentos adjuntos subidos por el usuario.

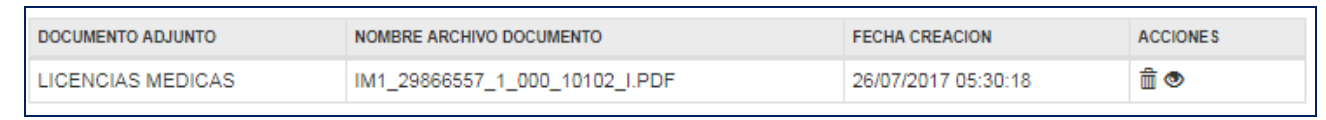

#### Dónde:

- $\circ$  El botón acción ( $\blacksquare$ ) permite eliminar adjunto asociado.
- $\circ$  El botón acción ( $\circ$ ) visualizar el adjunto asociado.

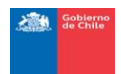

<span id="page-29-0"></span>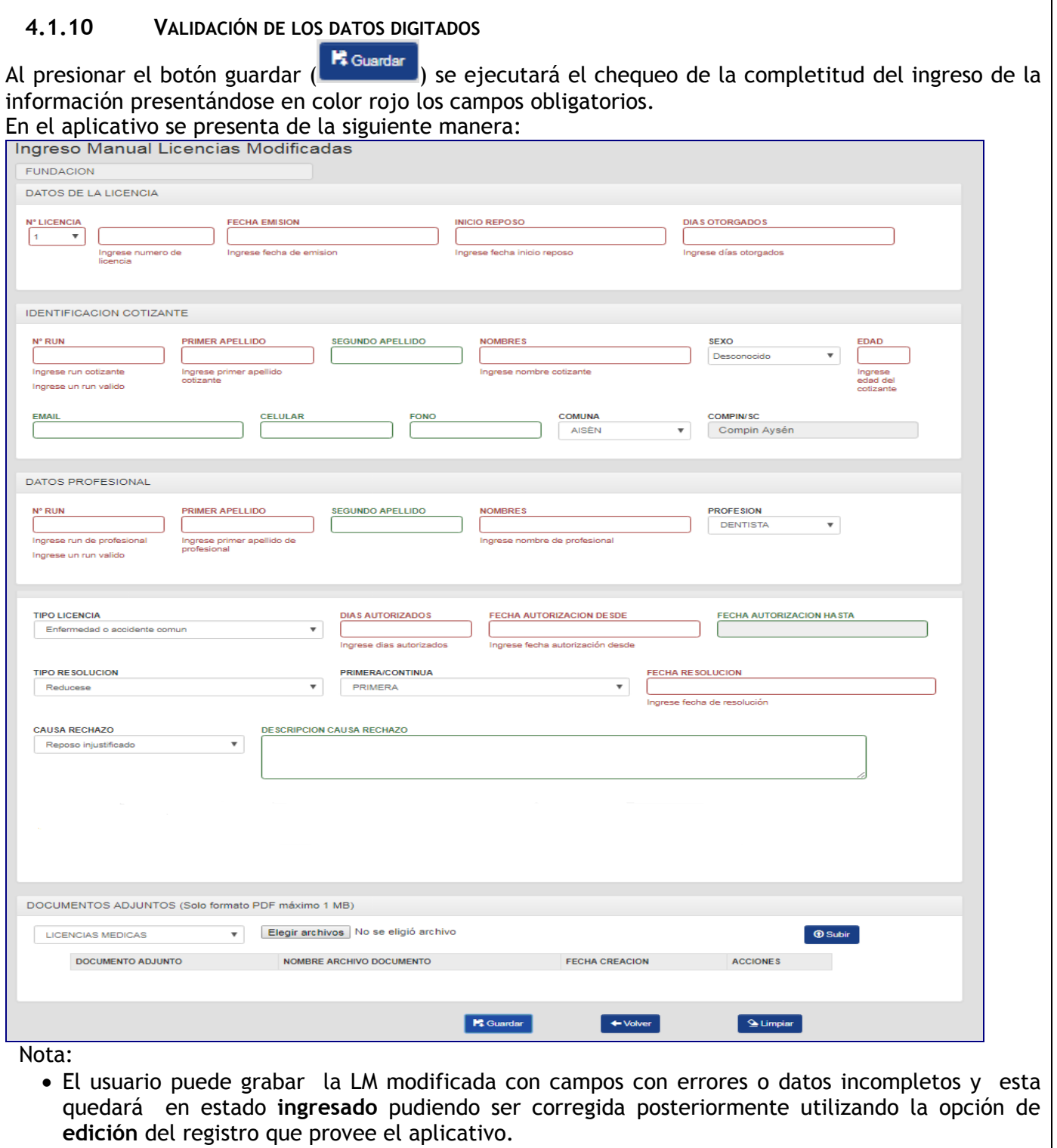

Al grabar la LM modificada por la isapre **sin errores**, esta queda en estado **validado** quedando

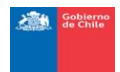

disponible para el **envío** a la tramitación del COMPIN/SC.

#### <span id="page-30-0"></span>**4.1.11 EDITAR LA LM DIGITADA**

El botón edición  $(\cdot)$  habilitará la ventana de ingreso y permitirá al usuario modificar y agregar datos a la LM seleccionada.

#### <span id="page-30-1"></span>**4.1.12 ELIMINAR LA LM DIGITADA**

El botón  $(\bar{m})$  permite al usuario eliminar la LM digitada, independiente de si se encuentra en estado 'ingresada' o 'validada'.

Nota: No se guardará registro de la LM eliminada.

#### <span id="page-30-2"></span>**4.1.13 ENVIAR A TRAMITACIÓN CONTRALORÍA.**

Una vez digitadas las LM modificadas por la isapres y cuando se encuentran en estado **validado** estas pueden ser enviadas a la correspondiente contraloría de la COMPIN/SC para efecto de su revisión y dictaminación.

Para esto se debe seleccionar una, varias o todas las LM modificadas digitadas en el checkbox  $(\square)$  como se muestra en la imagen.

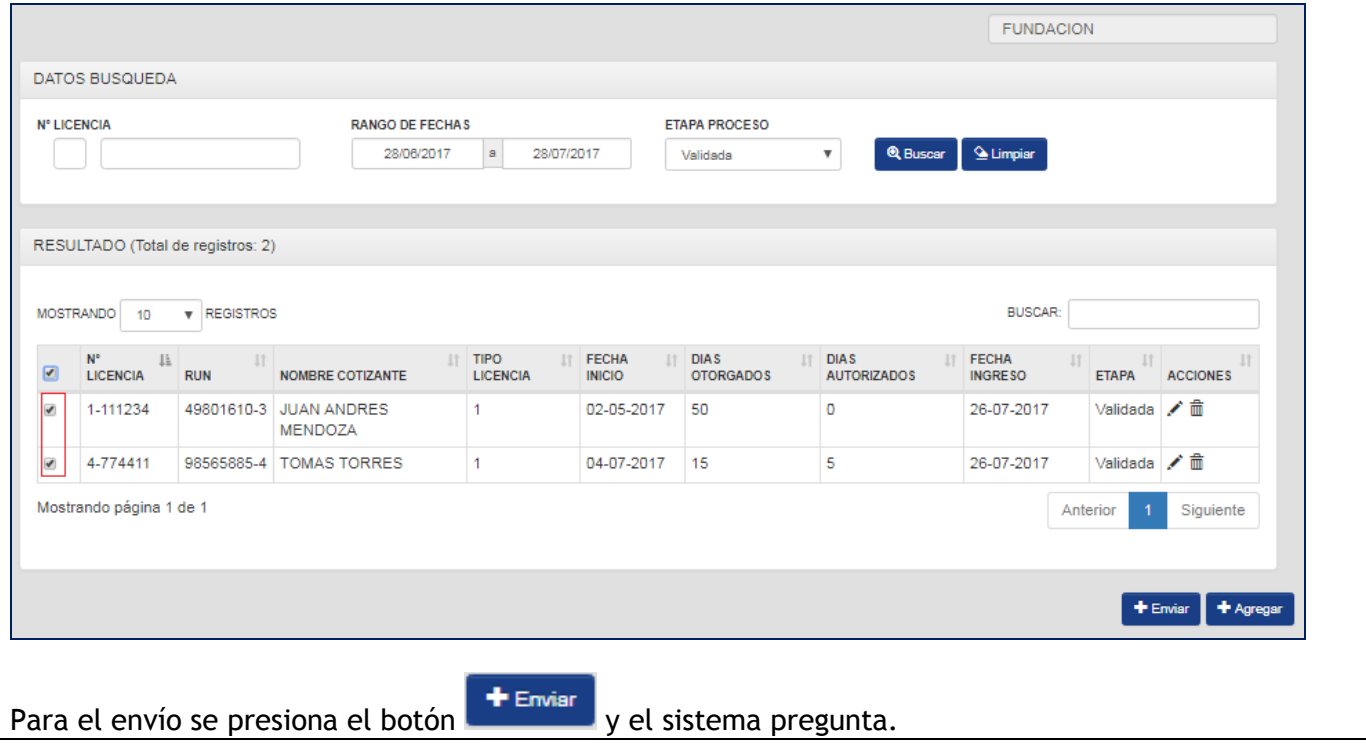

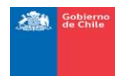

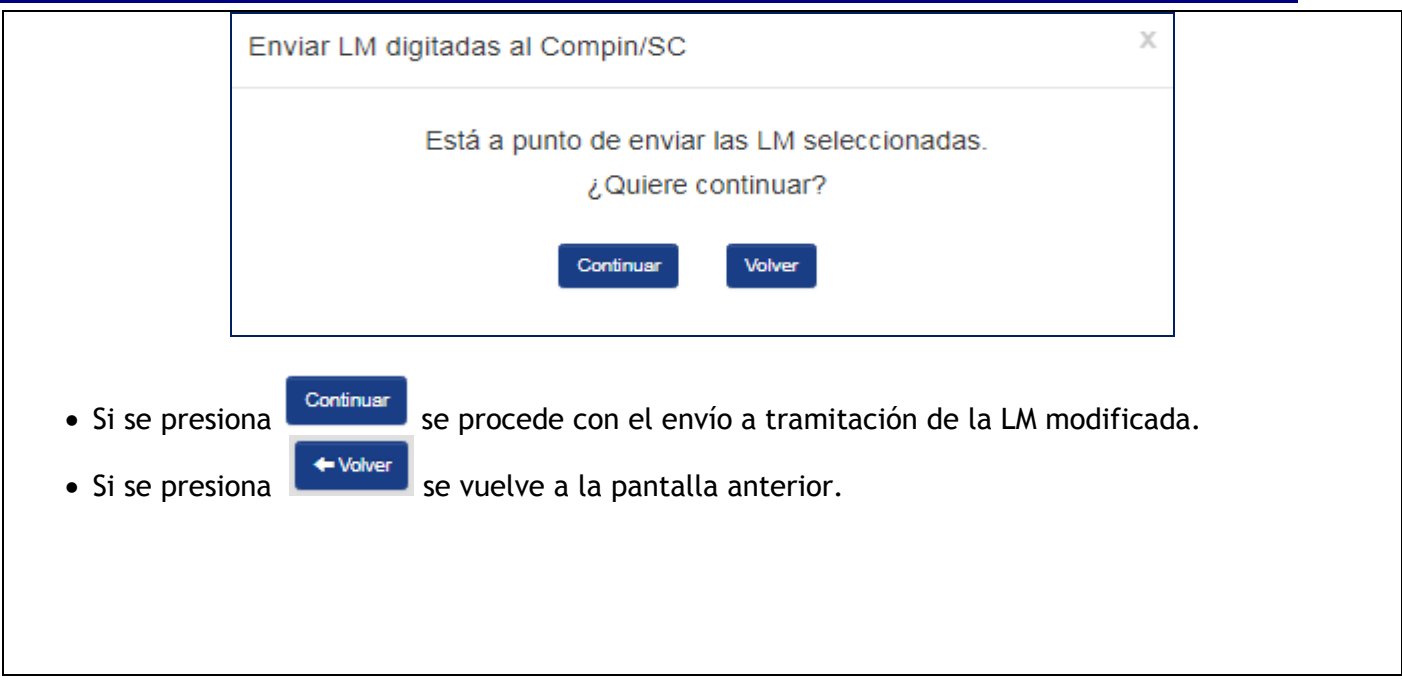

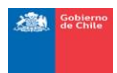

### **4.2 CONSULTA DICTAMEN.**

<span id="page-32-0"></span>Al ingresar a la opción de **consulta dictamen**, se presenta la ventana Lista de las LM Modificadas en la cual el usuario podrá ver y consultar el estado de tramitación.

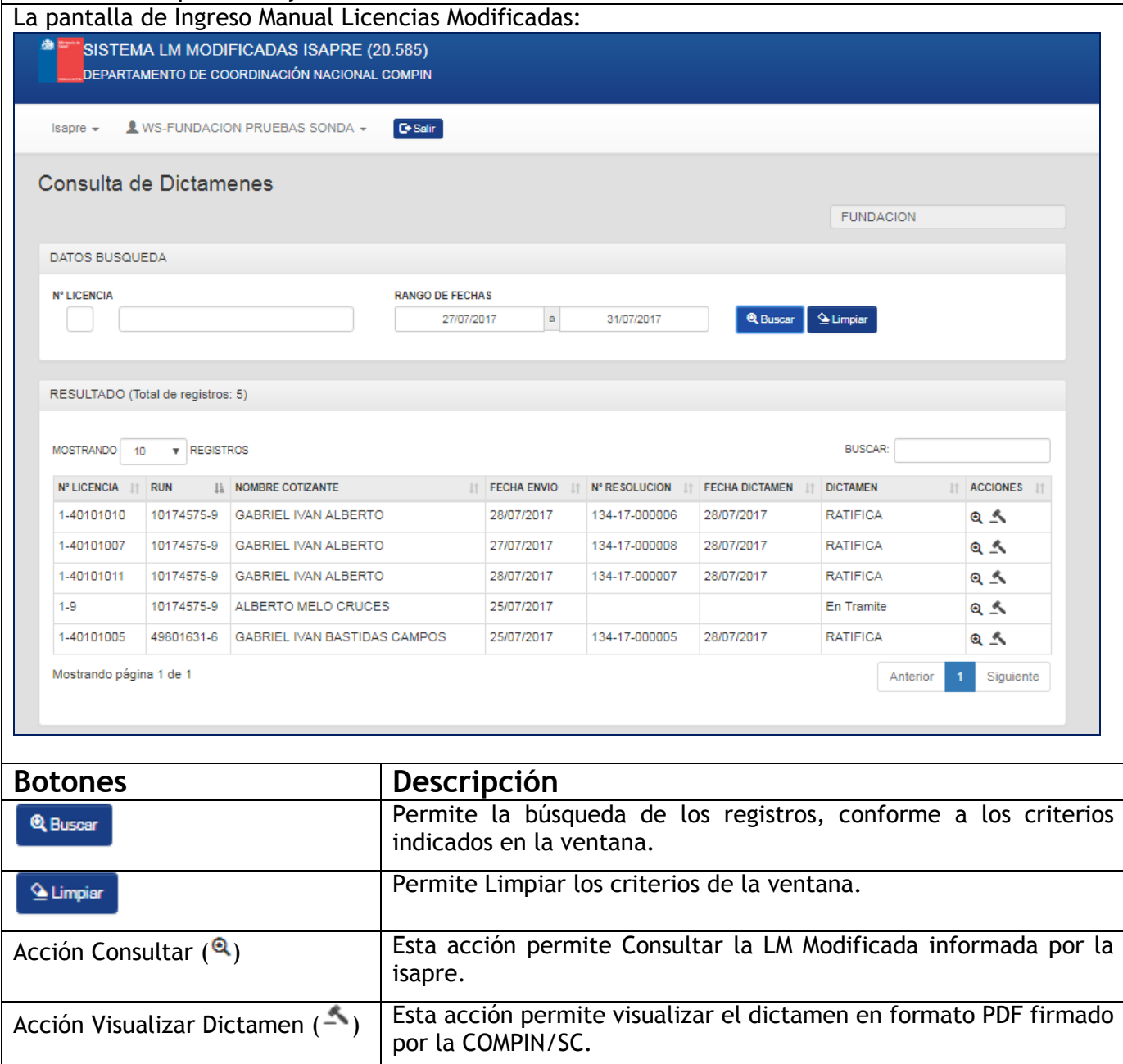

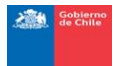

### **Consideraciones:**

Al ingresar a la ventana presentará las LM Modificadas de la Isapre tramitadas en un rango de un mes. Las columnas que presenta son:

- N° LICENCIA: Corresponde al Número de Licencia
- N° RUN: Corresponde al Run del Cotizante
- NOMBRE COTIZANTE: Corresponde al Nombre Completo del Cotizante
- FECHA ENVIO: Fecha que se entregó por digitación o por web services a la COMPIN/SC.
- N° RESOLUCION: Corresponde al número de la resolución.
- FECHA DICTAMEN: Fecha del dictamen del presidente de la COMPIN/SC.
- DICTAMEN: corresponde al dictamen de la LM modificada.
- Acciones: Esta columna presenta las acciones que tiene el usuario.

### <span id="page-33-0"></span>**4.2.1 FILTROS GENERALES**

Los filtros definidos de la ventana son los siguientes:

**N° LICENCIA** 

: Permite ingresar el tipo de formulario y el número de licencia.

**RANGO DE FECHAS** 

 $\frac{28}{1000/2017}$  |a |  $\frac{28}{107/2017}$  | Permite ingresar el rango de fechas a revisar las licencias digitadas no enviadas a la tramitación de contraloría.

Los filtros se aplican cuando se presiona el botón

<span id="page-33-1"></span>**4.2.2 FILTRO LISTA**

El filtro permite realizar búsqueda directa en los datos por aproximación como se muestras:

• Por Caracteres (Ejemplo RATIFICA)

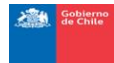

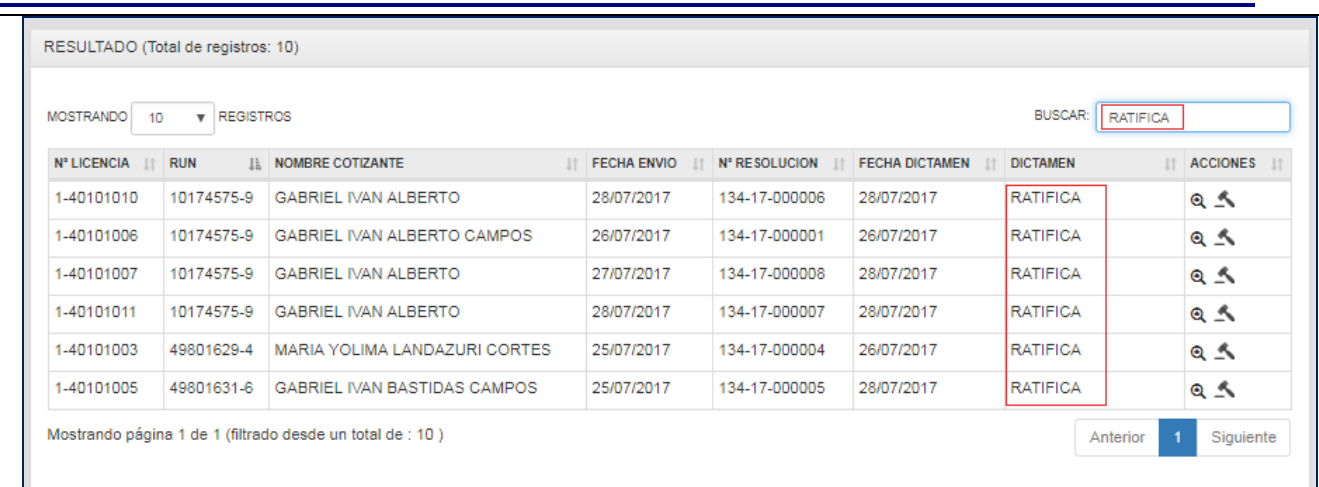

### Por Números (Ejemplo 4010)

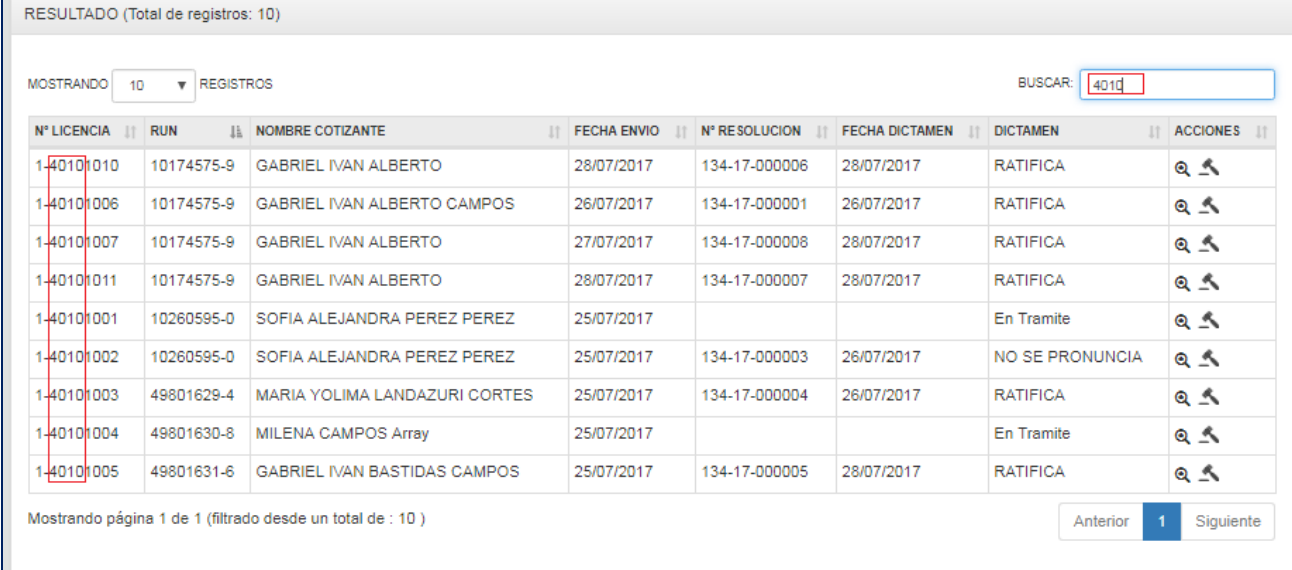

### <span id="page-34-0"></span>**4.2.3 CONSULTAR LM MODIFICADA ( ).**

Esta acción permite visualizar los datos provistos por la isapre.

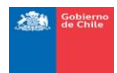

Subsecretaría de Salud Pública

Depto. Coordinación Nacional de las COMPIN

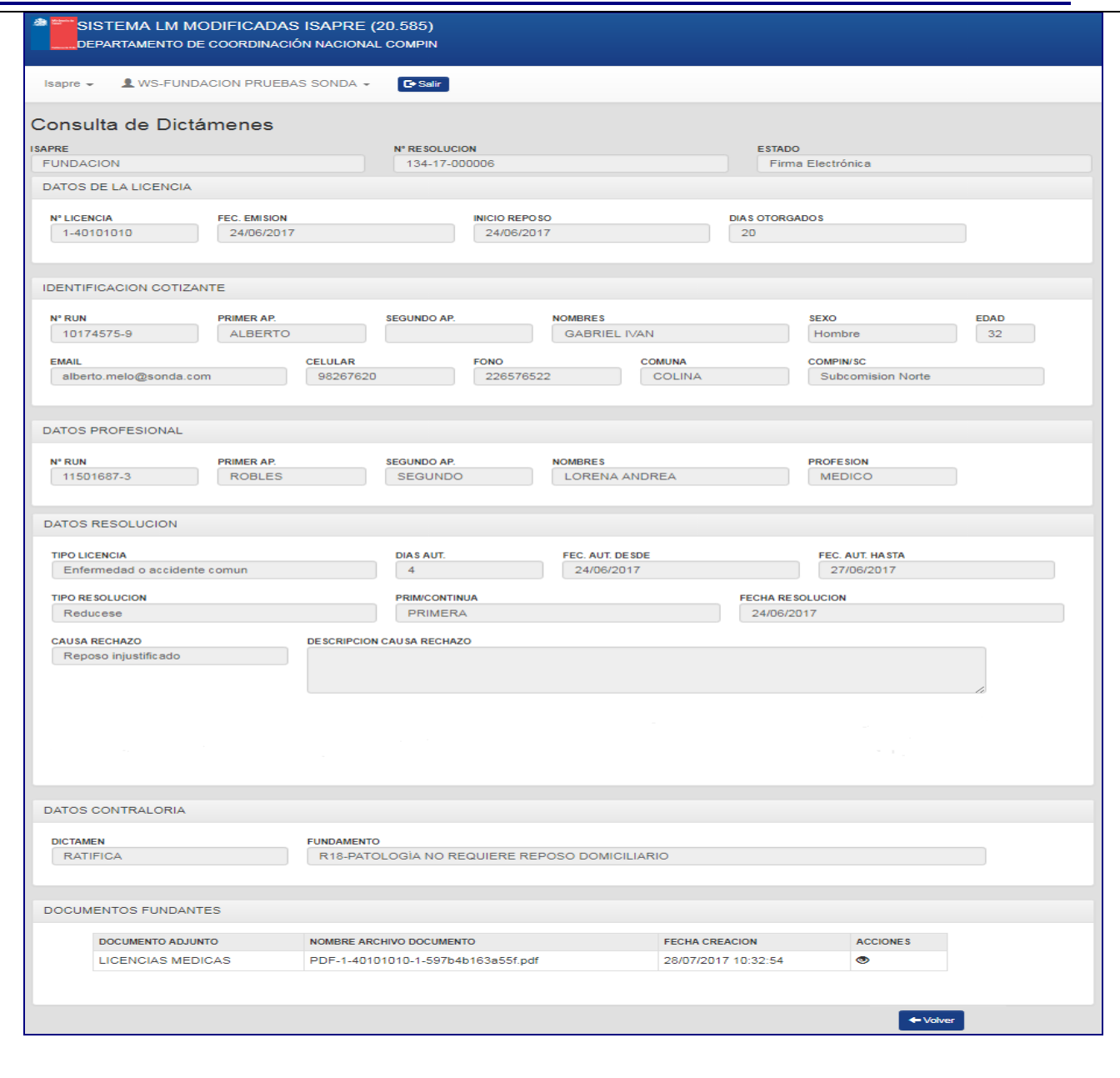

### <span id="page-35-0"></span>**4.2.4 VISUALIZAR DICTAMEN ( )**

La funcionalidad permite visualizar los dictámenes vía PDF.

Al presionar el botón ( ) se presenta la ventana con el dictamen de la LM modificada por la isapre.

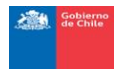

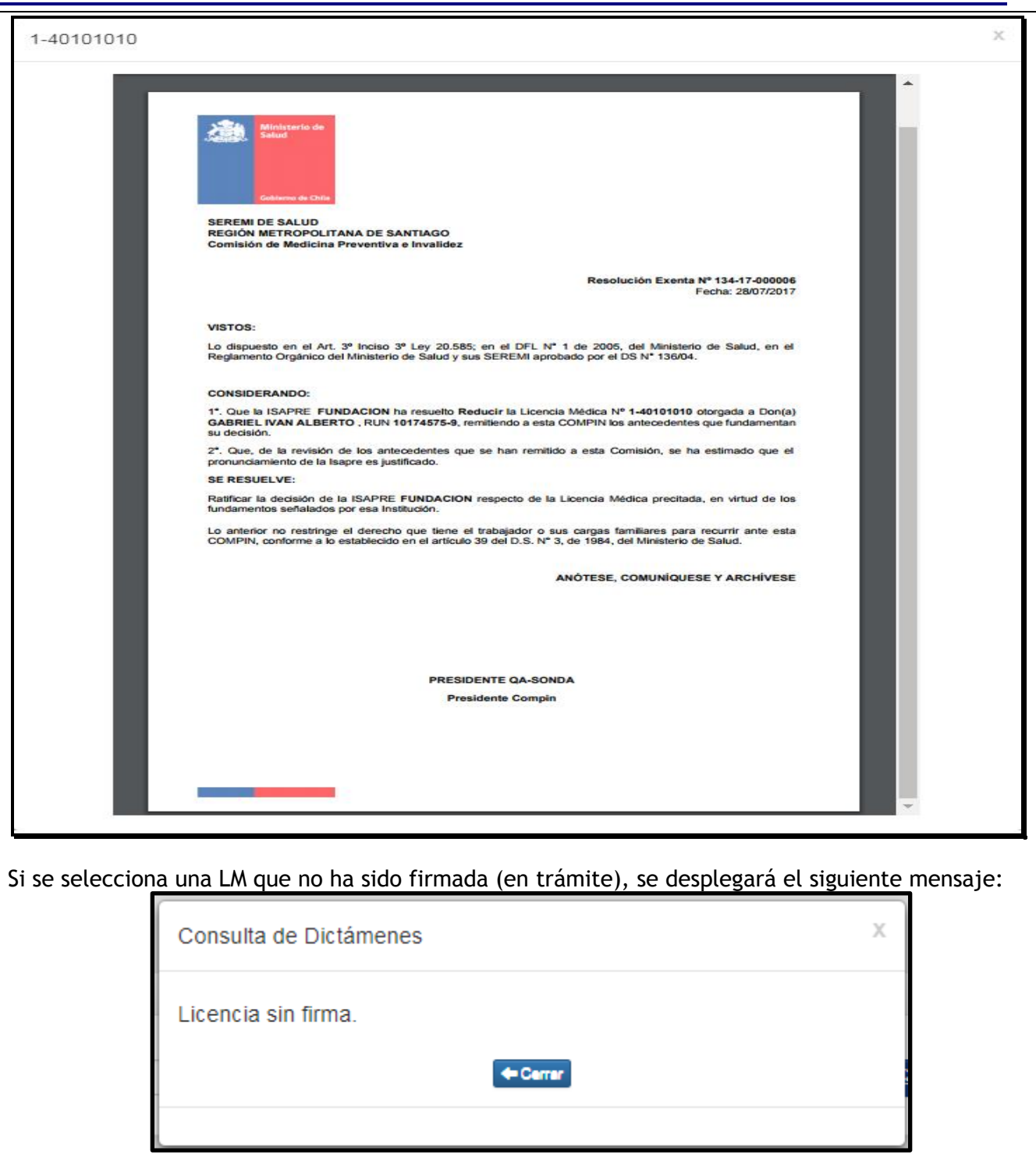

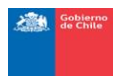

### <span id="page-37-0"></span>**GUIA DE ERRORES (TROUBLESHOOTING)**

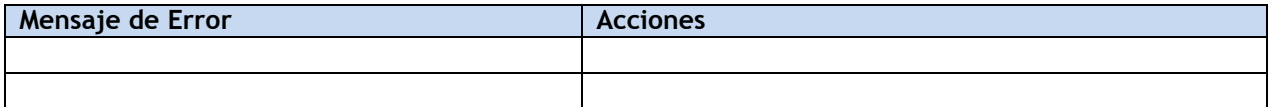

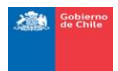

### <span id="page-38-0"></span>**5 GLOSARIO DE TERMINOS Y ABREVIATURAS**

### **5.1 TÉRMINOS**

<span id="page-38-1"></span>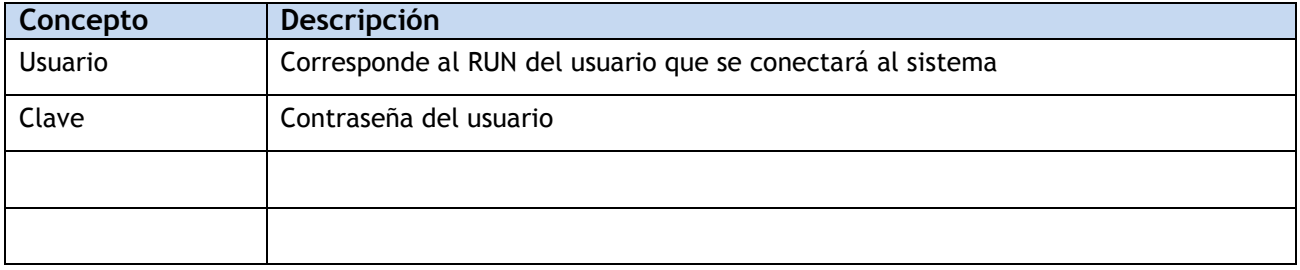

### **5.2 ABREVIATURAS**

<span id="page-38-2"></span>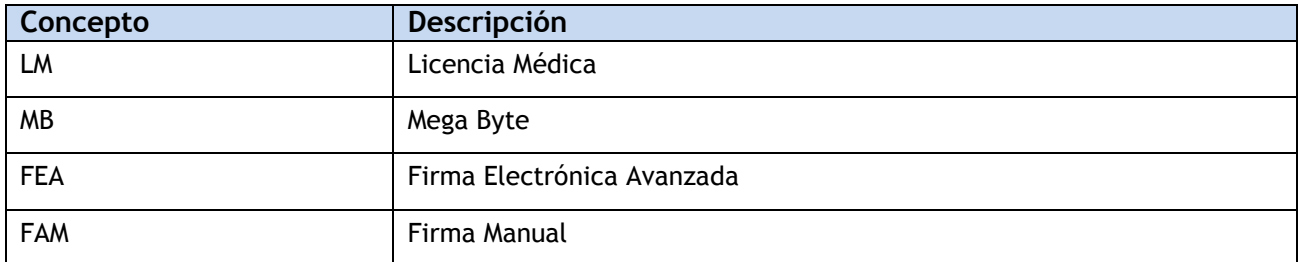

<sup>i</sup> Manual Modificado por Resolución Exenta IF/N° 304, del 29 de junio de 2018.

 $\overline{a}$